#### 中華民國第 **59** 屆中小學科學展覽會

#### 作品說明書

國小組 生活與應用科學(一)科

#### 佳作

082801

### 讓我們擁抱在雲端一具有線性振動觸感之體感 服

學校名稱:臺北市中正區南門國民小學

| 作者:    | 指導老師: |
|--------|-------|
| 小六 曹維恩 | 林裕森   |

關鍵詞:擁抱、雲端、線性系統

#### 摘要

"擁抱"在人際關係中扮演重要的角色,而觸覺經驗常常伴隨著豐沛的情感。本研究之 應用核心價值是透過雲端科技,真實地傳遞「情感性的觸覺」。作品在衣服中安裝 Arduino Pro Micro 與 Bluetooth Communication Module,以線性方式控制微型振動馬達陣列的振動,利用 手機藍芽連接體感服,透過 4G 或 Wi-Fi 與 Google Firebase 雲端服務連結,即時傳遞與交換 控制資料。從實驗統計數據中分析馬達振動與觸覺感受的線性關係,建立具有重複性價值 之微型振動馬達的線性系統參數。讓人們除了可以透過文字、語音及影像溝通,也可以透 過體感服做遠距離的接觸與互動達到"擁抱"的人際關係。

#### 壹、研究動機

SCIENTIFIC AMERICAN 科學人雜誌在 2015 年 165 期有一篇文章"觸覺的情感力量", 文章開頭提到:「觸覺經驗往往伴隨著豐沛的情感,從我們出生開始,就在我們的人際關係中 扮演重要角色。」文中詳述科學家如何研究與發現觸覺神經傳導與人類情感的重要關係。

 英國一家公司 CUTECIRCUIT 在 2006 年設計了一件 The-Hug-Shirt 利用手機傳輸觸摸信號 與"熱感"來表現擁抱,該公司的另一件 Sound Shirt 則可以提供聽障人士在欣賞音樂演出的 同時透過衣服振動獲得不同感受。2012 年美國麻省理工學院科學家 Andy Payne、Phil Seaton, 和設計師 Melissa Kit Chow 共同研發出一款只要臉書按讚,就會"充氣"的「擁抱背心」 (Like-A-Hug),讓朋友之間能夠即時傳達關心。不過網站上只有公佈了背心設計概念影片。另 外,近年來在遊戲世界中,有好幾件用在娛樂的穿戴裝置,像是 Teslasuit、ARAIG、PrioVR、 e-skin、TACTSUIT、Hardlight VR…等。對於體感的表現雖然都不一樣,但這些裝置都有一個 明顯而共同的特色,就是他們都是為了遊戲而設計的產品而不是用來溝通與傳達情感。本研 究創新發想的"擁抱"體感服有別於以上的文獻與產品。

1

日常生活中,透過通訊軟體雖然可以說話、傳遞文字訊息或是即時影像。但總是感覺少 了些什麼?如果能夠有一個可以遠距離碰觸對方或是"擁抱"的裝置,就算是距離很遙遠依 然可以傳達"觸覺情感"的衣服,那就太棒了!在國小自然課中累積了電學的知識,學校也 從五年級開始在電腦課教導如何用 Scratch 寫程式,加上從網路上看到創客 Maker 利用 Arduino UNO做了很多好玩的東西,於是我想到可以用學過的程式語言加上Arduino來做一件體感服。

#### 貳、研究目的

#### 一、研究原理

人體皮膚非常敏感,輕微的振動與觸碰都會有不同的感受。大部份的神經生理學家 認為,唯有觸覺刺激的物理性質"種類、強度、大小"傳送至神經系統,經過處理並整 合後,情緒才在最後階段加入觸覺認知中。研究指出,適當的觸摸以及肢體接觸,不但 對於身心發展有所助益,更能增進人與人之間的情感。

每次玩遊戲時,手機或是遊戲手把在緊要關頭就會振動起來,讓玩遊戲的人感覺緊 張又刺激。所以利用多個微型振動馬達製作的陣列模組,用來傳遞身體的觸覺感受,並 將心情及感動的情緒讓遠端的使用者知道,透過穿戴裝置可以將「情感性觸覺」傳達出 去。

關於體感服的未來可以實現多方面應用,包括遊戲、虛擬約會、保健、教育、長照、 運動鍛煉、科學研究、工程、心理學和真實場景模擬等等方面。

#### 二、研究目標

研究如何製作一件體感服,並且透過雲端資料的交換,與遠端的使用者即時互動, 共分為九大項目如下:

- (一)研究振動馬達的原理與種類
- (二)研究如何控制扁平振動馬達
- (三)探討振動馬達通電時間與振動感受的線性關係
- (四)探討線性振動控制與人體感受,實驗與問卷調查
- (五)探討人體部位對於振動的辨識度,實驗與問卷調查
- (六)探討手機與 Arduino UNO 透過藍芽連接的方法與實驗
- (七)研究手機在雲端資料交換的方法與實驗
- (八)體感服的模擬器設計與測試
- (九)實際體感服的製作與 APP 測試

#### 參、研究設備及器材

#### 一、實驗材料

- (一)扁平振動馬達 x80
- $(\square)$  Arduino UNO x1
- $(\equiv)$  SparkFun Pro Micro x4
- (四)馬達驅動模組(ULN2803) x8
- (五)藍芽模組(HC-06) x2
- (六)電源轉換模組 x2
- (七)LED 模組
- (八)行動電源 x2
- (九)衣服 x2
- (十)電阻、電線、焊錫絲、EVA 海綿墊、魔鬼沾、熱熔膠、瞬間接著劑

#### 二、實驗軟體與雲端資料庫

- (一)ARDUINO IDE 1.8.5 (<https://www.arduino.cc/en/Main/Software> )
- $(\square)$  mBlock (<http://www.mblock.cc/mblock-software/> )
- $(\equiv)$  MIT App Inventor 2 ( [http://appinventor.mit.edu](http://appinventor.mit.edu/) )
- (四)Google Firebase (<https://console.firebase.google.com/> )
- (五)Microsoft Excel

#### 三、實驗設備與工具

- (一)Android 手機 x2
- (二)筆記型電腦 x1
- (三)USB 行動電源 x2
- (四)烙鐵 x1
- (五)打孔器、美工刀、剪刀、鉗子、起子

#### 肆、 研究過程與方法

#### 研究過程與方法之流程圖與說明

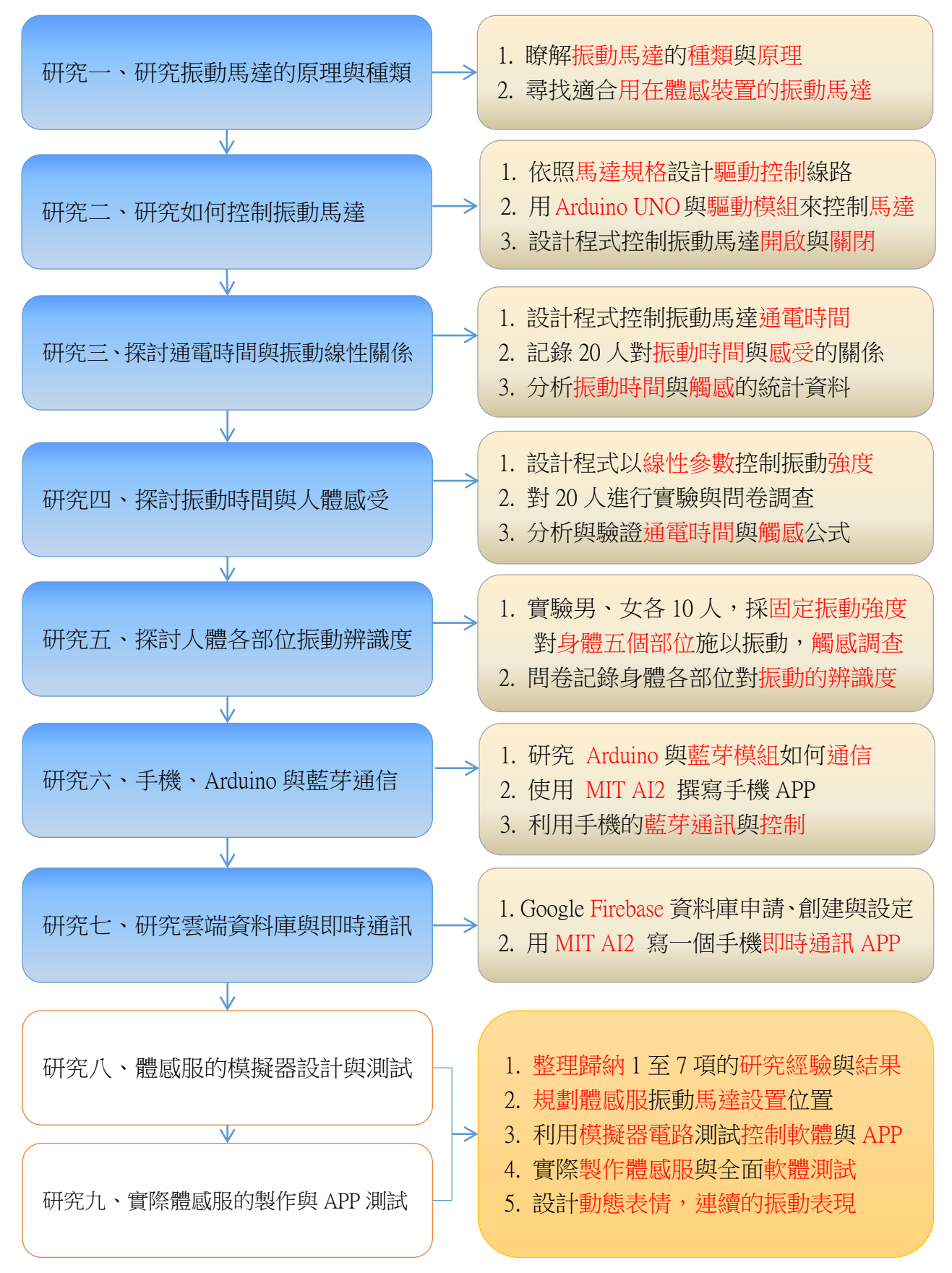

#### 研究一、研究振動馬達的原理與種類

(一)原理: 微型振動馬達已經被大量的使用在醫療、汽車、消費以及工業產品上。目前 市面上的微型振動馬達常見的主有兩種類型,一種是長條形的,一種則是扁平式的,兩 者雖然在形狀有些許差異,但基本原理基本都是一致,也就是通過電機轉動帶動凹輪轉 動,從而產生離心力,而離心力快速的變動導致整個馬達都在快速的抖動,最終帶動手 機或遊戲手把整體振動。另外還有一種叫做線性共振驅動器 LRA (linear resonant actuator), **但是控制起來很困難,並不是像一般馬達一樣通電就會動,所以暫時不列入研究**。

(二)種類:

1. 長條形微型振動馬達原理:早期主要用於手機,現在用途非常廣泛,當馬達通電 之後,馬達開始轉動,帶動砝碼轉動,由於砝碼重心並不居中,受到離心力的作用, 整個馬達開始快速抖動,從而帶動手機振動。

<圖>長條形振動馬達實體與構造分解圖

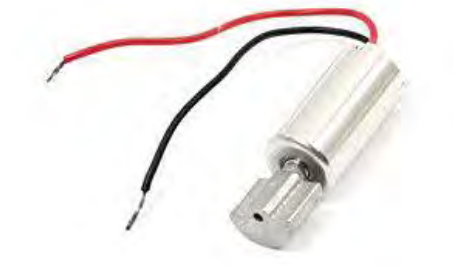

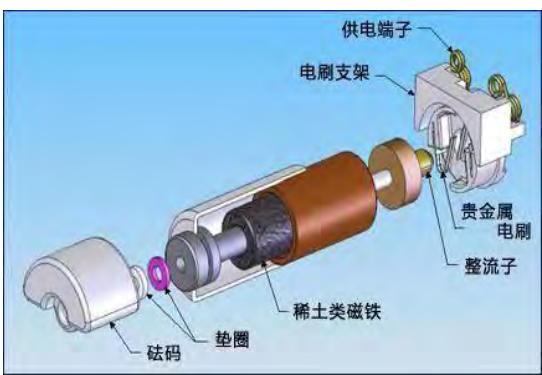

2. 扁平式微型振動馬達原理:主要用於手機,是屬於直流有刷電機,馬達軸上面有一 個偏心輪,當馬達轉動的時候,偏心輪的圓心重心不在電機的轉心上,使得馬達處 於不斷的失去平衡狀態,由於慣性作用引起振動。

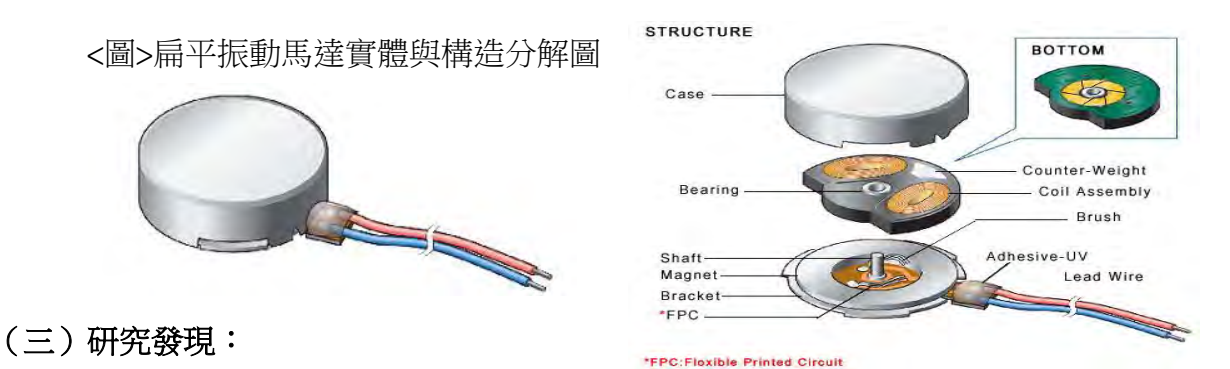

 考慮到必須要安裝到衣服上面,體積、包裝與固定方式是目前選擇的重點,所以審 慎評估之後,選擇扁平式振動馬達作為體感服的振動元件。

#### 研究二、研究如何控制扁平式微型振動馬達

#### (一)實驗方法與說明:

- 1. 安裝 ARDUINO IDE 1.8.5 與 mBlock 以及 USB 驅動程式到電腦。
- 2. 透過筆記型電腦的 USB 連接 Arduino UNO 並確認連線是否正常。
- 3. 查詢馬達的資料,發現馬達需要的電流比較大,而 Arduino UNO 數位輸出最大僅 40mA,所以不能直接驅動馬達,必須經過驅動模組才能避免 Arduino UNO 因電流 過大而燒毀。所以選擇常見的 ULN2803 驅動模組,來驅動微型振動馬達。

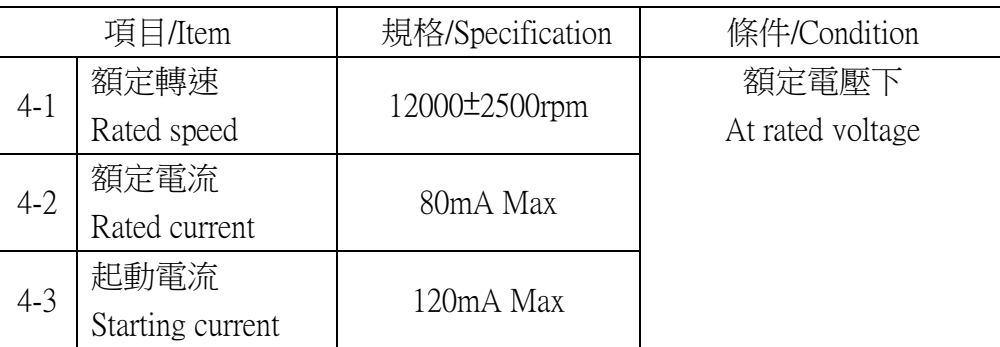

<表格> 扁平振動馬達 1034 規格 (廠商提供資料中節錄)

- (二)微型振動馬達控制電路設計與製作:
	- 1. 控制原理如下圖,當馬達連接,按下開關即可讓馬達通電振動。

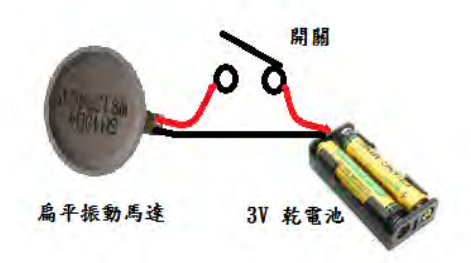

2. 依照原理將振動馬達如下圖連接,透過馬達驅動模組(IC)讓馬達振動。

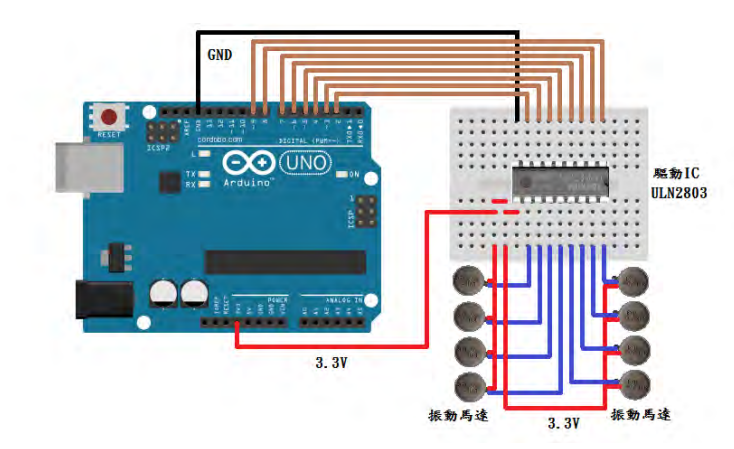

<圖> Arduino UNO 連接線路

#### (三)微型振動馬達的控制軟體設計:

- 1. 開啟馬達振動時間設定為 1 秒,關閉的時間也是設定為 1 秒。
- 2. 開啟與關閉的次數設定為 10 次。
- 3. 繪製程式流程圖。
- 4. 在電腦上使用 mBlock 軟體來設計控制馬達開關動作並設定動作的時間。

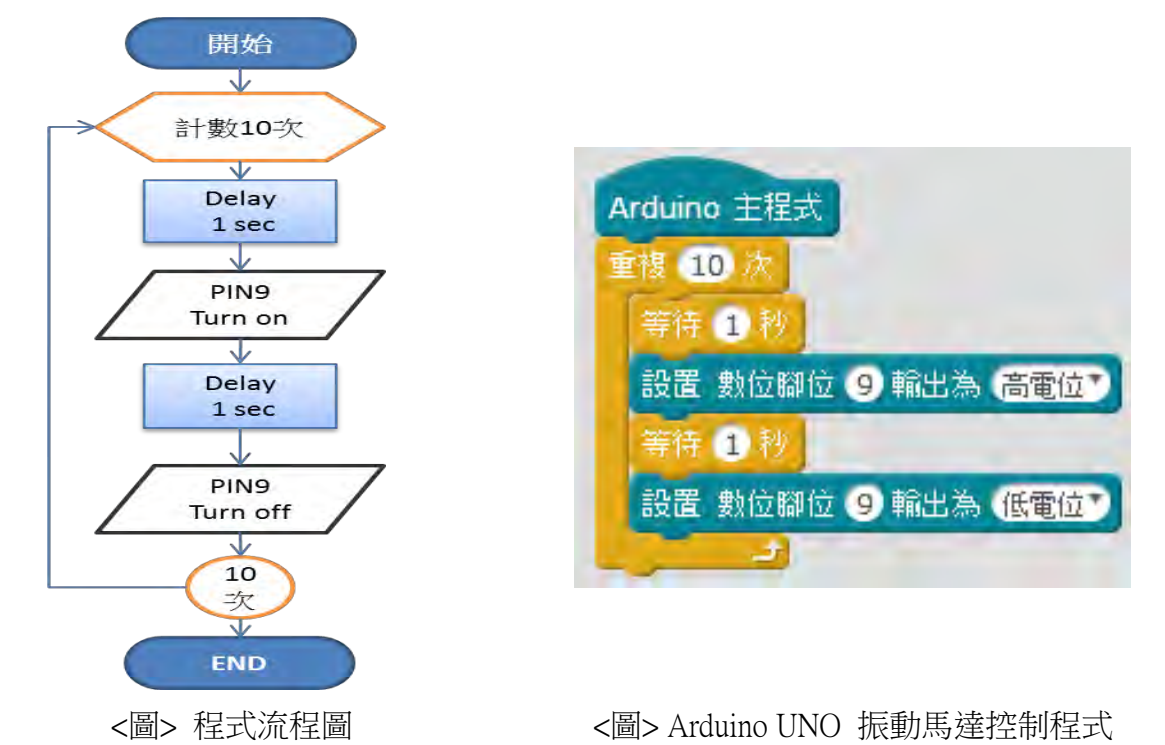

- (四)微型振動馬達的控制實驗:
	- 1. 將寫好的軟體透過電腦 USB 上傳到 Arduino UNO 的板子。
	- 2. 扁平微型振動馬達可以依照軟體設計,間隔一秒鐘馬達振動一秒鐘。

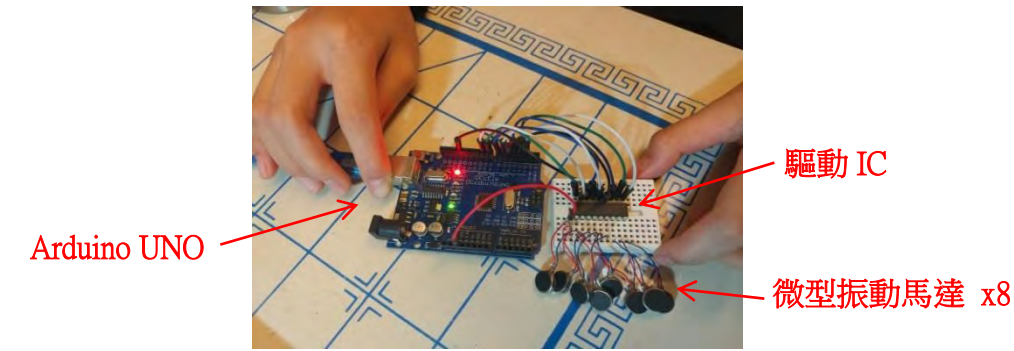

<照片> 依照原理圖將振動馬達連接,透過馬達驅動 IC 讓馬達振動

#### (五)實驗發現:

- 1. 微型馬達可以依照軟體設定的時間準確開啟與關閉,改變時間會影響振動感受。
- 2. 改變軟體中"數位腳位"的數字就可以控制不同的馬達振動。

#### 研究三、探討振動馬達通電時間與振動感受的線性關係

#### (一)實驗方法與說明:

- 1. 使用上一個「控制扁平式振動馬達實驗」的控制線路。
- 2. 用 mBlock 寫一個可以控制振動馬達通電時間的程式。
- 3. 尋找 20 位受測者對於馬達通電時間與振動反應感受實驗。
- 4. 統計分析實驗記錄,取得通電時間與振動反應感受的線性關係。

#### (二)微型振動馬達的控制軟體設計:

1. 通電時間從 0.01 秒開始增加,每次增加 0.01 秒,累加到 1.20 秒結束。

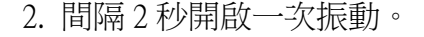

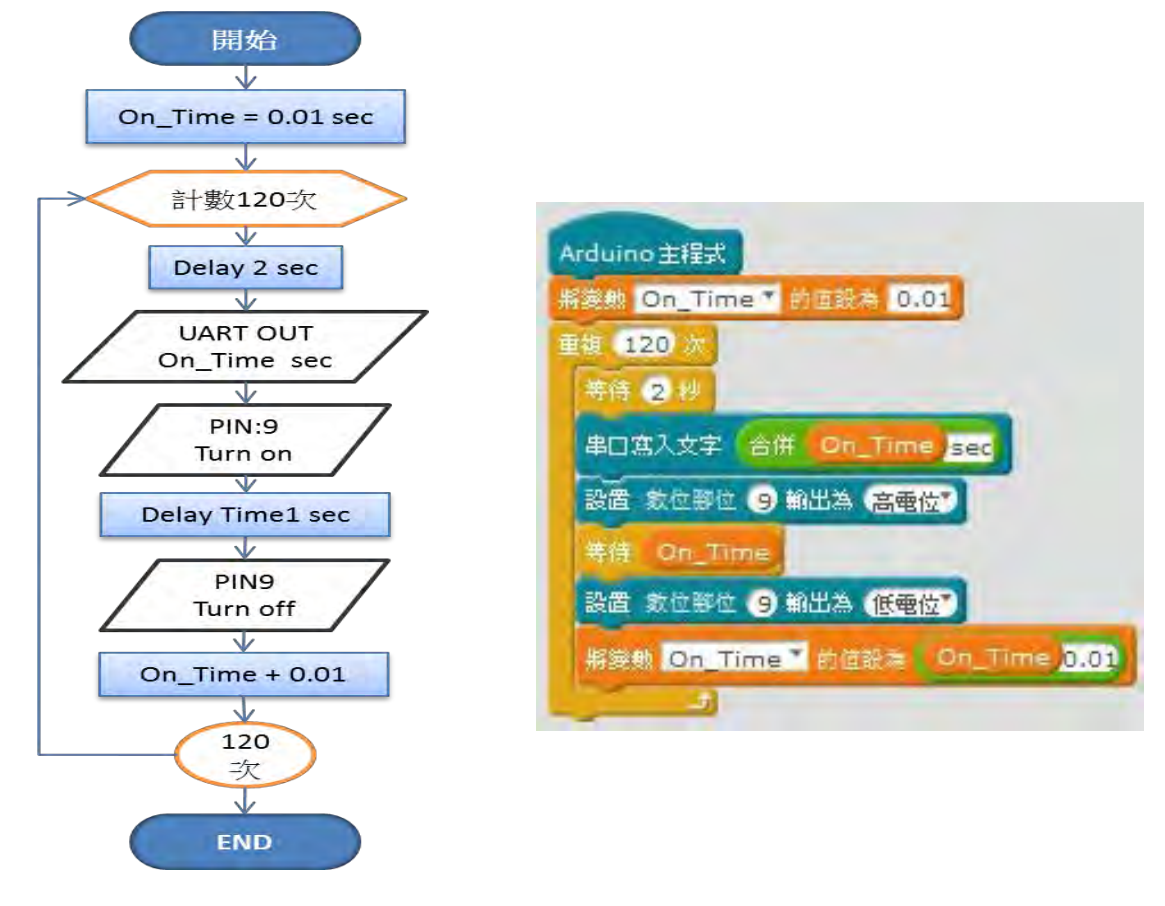

<圖> 程式流程圖 <圖> Arduino UNO 振動馬達控制程式

#### (三)通電時間與振動反應感受實驗:

- 1. 尋找 20 位受測者對於馬達通電時間與振動反應感受實驗
- 2. 每一次測試通電時間從 0.01 秒到 1.2 秒為止,每增加 0.01 秒,間隔 2 秒開啟。
- 3. 振動強度分為五個階段,請受測人辨識"微、輕、中、高、強"的振動強度。

4. 根據統計人類的平均反應時間為 0.2 秒到 0.25 秒,為避免反應時間的取樣誤差,

每位受測者接受 10 次循環測試,由操作人記錄受測者的感受與當時秒數。

5.實驗記錄完成共有效資料共有 200 筆,統計如下: (單位 : 秒)

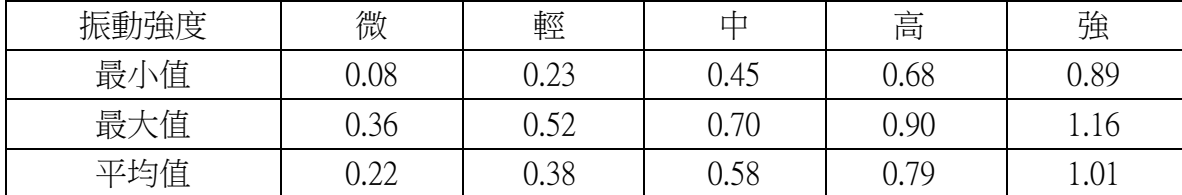

#### (四)實驗記錄分析:

1. 分析實驗記錄之 200 筆有效資料,分別依振動強度感受統計馬達的通電秒數如下:

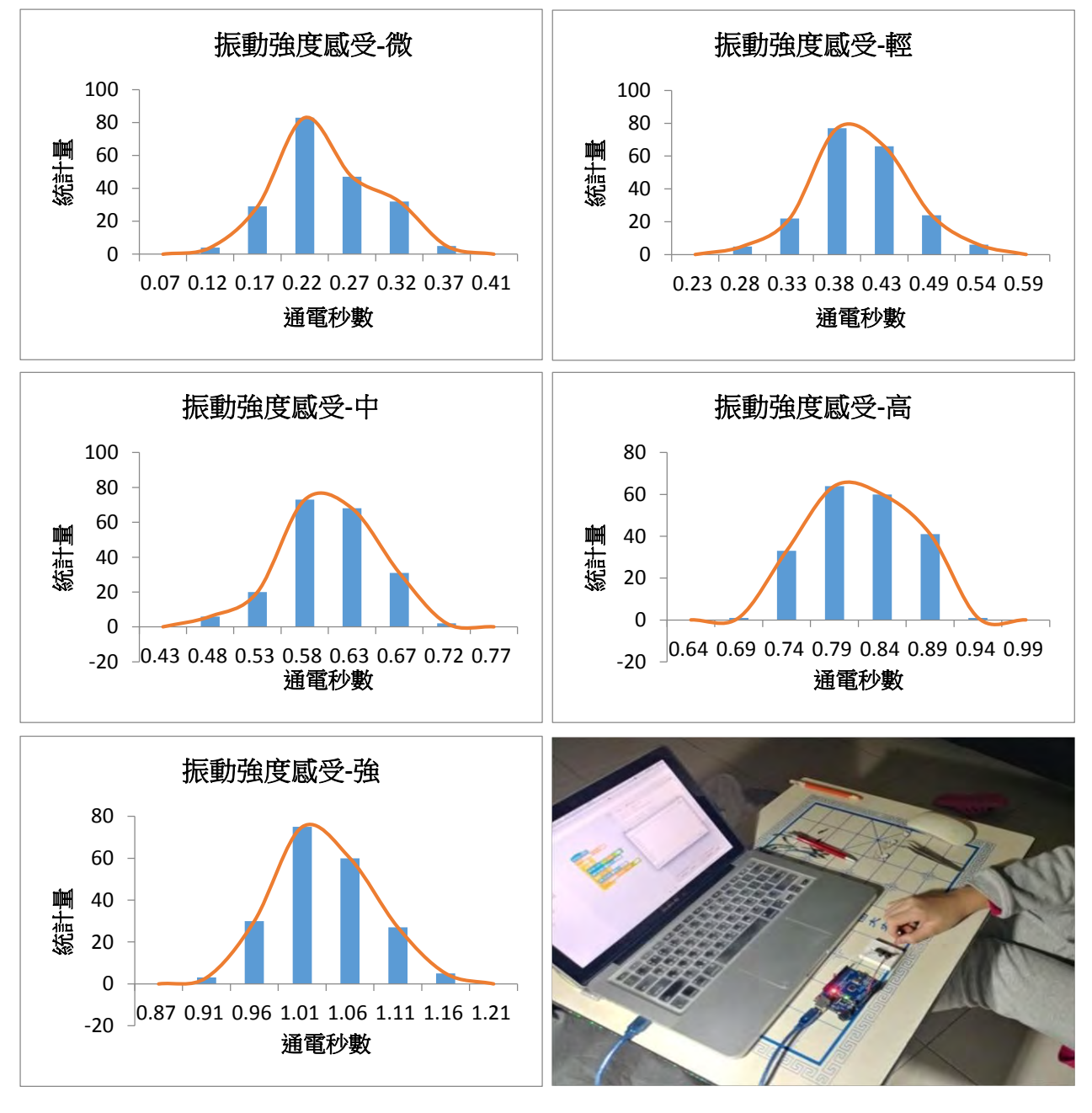

<圖>分別依振動強度的感受統計圖(共五張) <照片>操作者的實驗準備

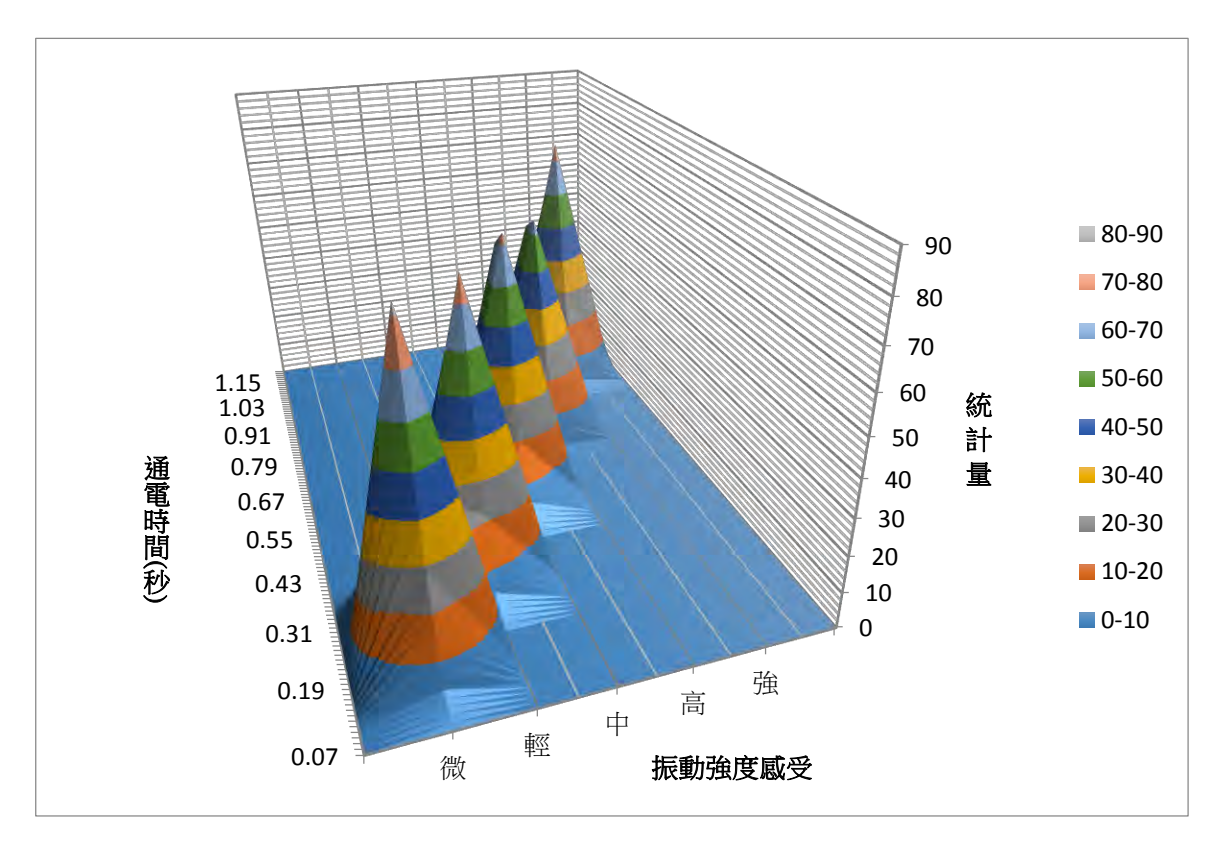

2. 通電時間與振動感受,彙整統計分析資料的等高線圖

3. 繪出分析數據與線性趨勢

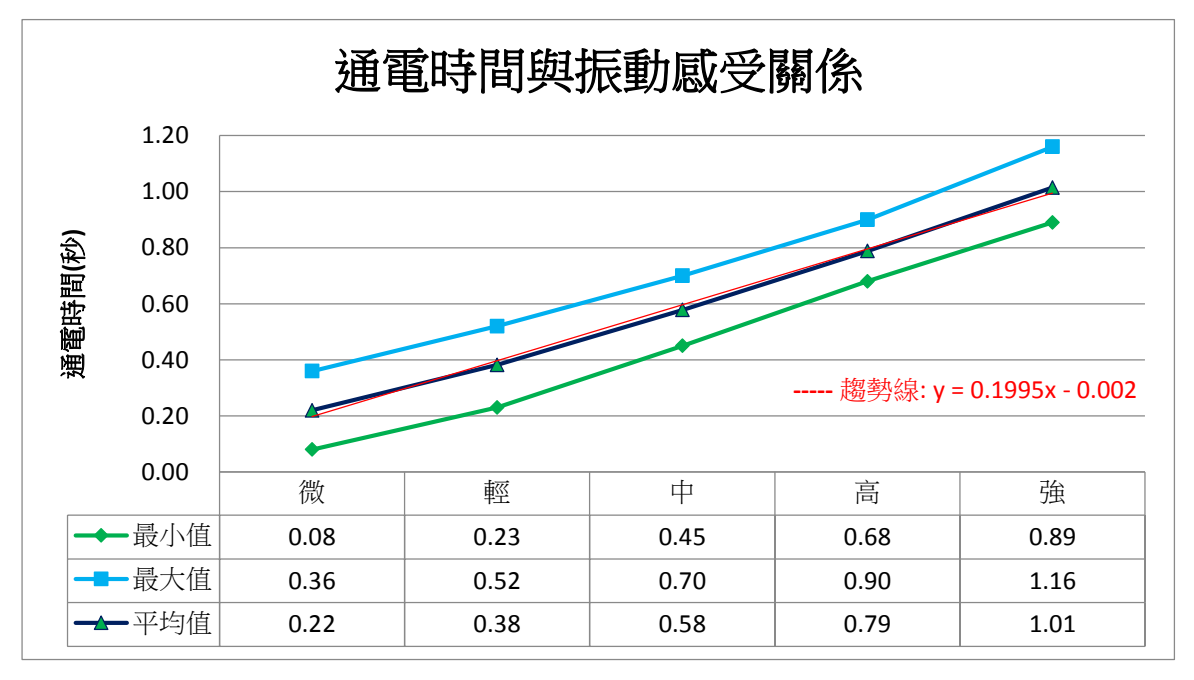

#### (五)實驗發現:

- 1. 利用 Execl 試算表得到線性趨勢線的公式為 y = 0.1995x 0.002 。 x=強度, y=時間
- 2. 因截距 0.002 在誤差範圍內,故其線性方程式接近 y = 0.2x, 其物理意義表示無通 電時即無振動感受,所以接下來研究過程採用 y = 0.2x 來控制馬達振動強度。

#### 研究四、探討線性振動控制與人體感受,實驗與問卷調查

#### (一)實驗方法與說明:

- 1. 使用「控制扁平式振動馬達實驗」的控制線路。
- 2. 根據上個實驗的結論 y =  $0.2x$ ,通電時間線性參數為  $0.2$ ,振動強度從 Level = 1 開 始,累加到 Level = 5 結束,間隔 2 秒重新開啟一次振動馬達。
- 3. 每個人對振動的感受不同,請 20 個同學感受振動,並記錄輕重感受分五級。
- 4. 實驗記錄分析

#### (二)微型振動馬達的控制軟體設計:

通電時間線性參數為 0.2,压動強度 Level 從 1 開始,累加到 Level = 5 結束,間

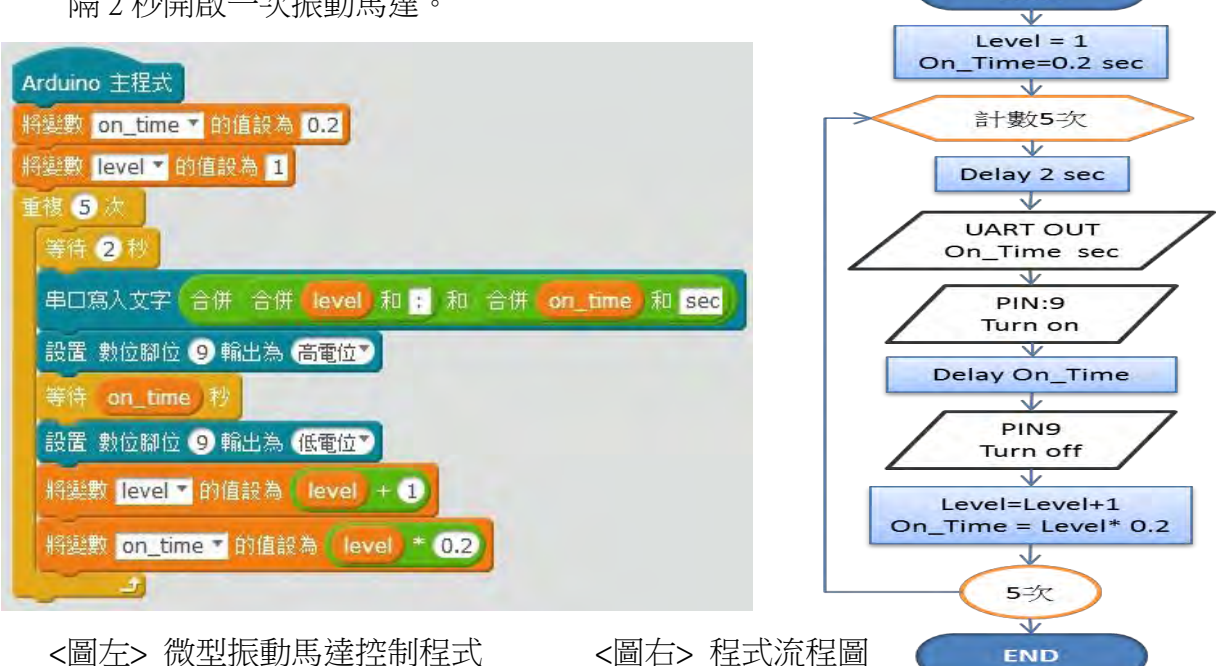

隔 2 秒開啟一次振動馬達。

#### (三)通電時間與振動反應感受實驗:

每個人對振動的感受不同,請 20 個同學感受振動,並記錄輕重感受分五級。

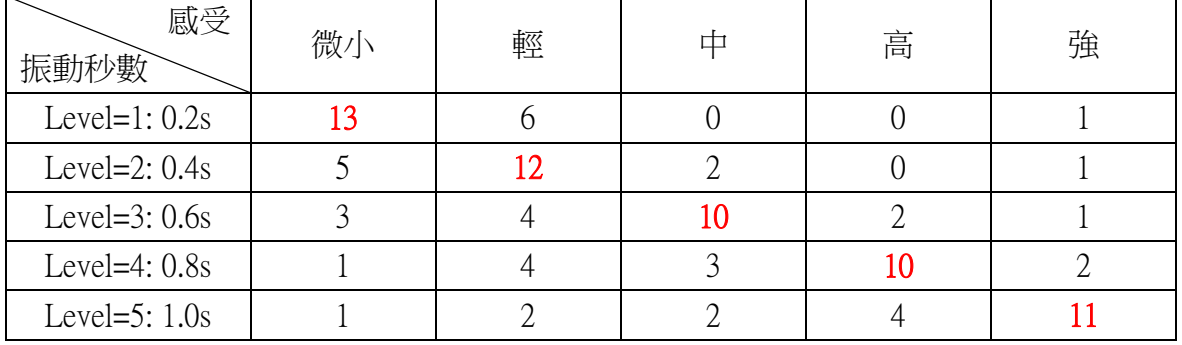

(單位 : 人)

開始

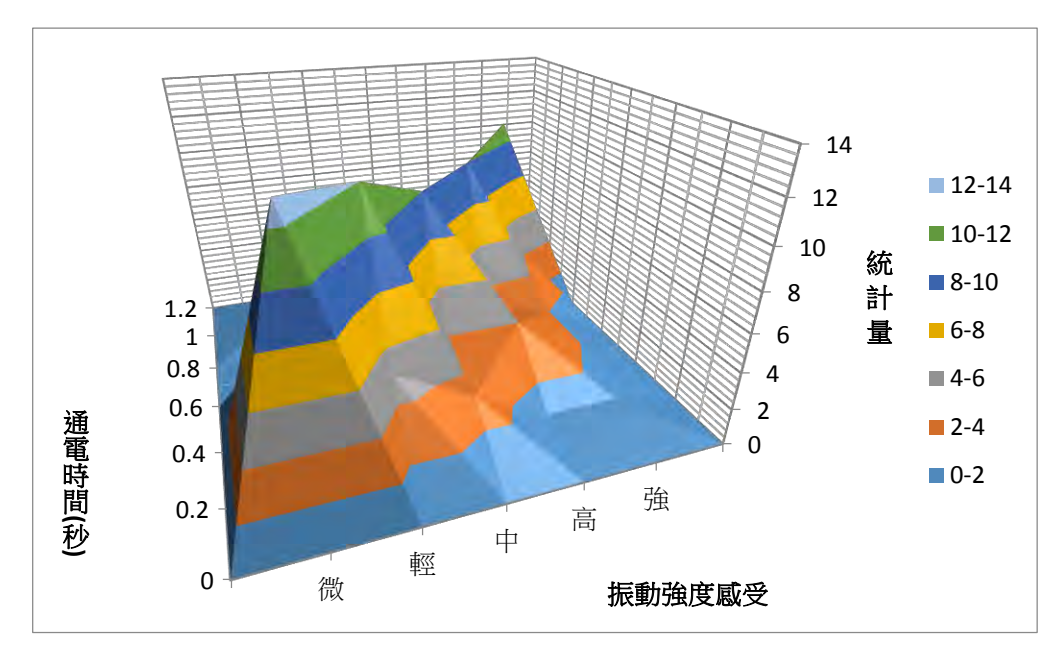

#### (四)實驗記錄分析: 根據實驗的記錄統計繪製等高線圖。

#### (五)實驗發現:

1. 從分析圖形可以看出來,大多數的受測者可以分辨間隔 0.2 秒振動強度的差異。

2. 驗證線性公式 y = 0.2x 強度控制可以被多數人清楚分辨。

#### 研究五、探討人體部位對於振動的辨識度,實驗與問卷調杳

#### (一)實驗方法與說明:

- 1. 使用「控制扁平式振動馬達實驗」的控制線路。
- 2. 修改上個實驗寫的程式。振動強度設定為 Level = 3,間隔 2 秒振動一次。
- 3. 每個人對振動的感受不同,身體各部位的感受也不一樣,請男、女同學各 10個 分別感受振動,並提出輕重感受分五級與喜歡、不喜歡測試部位的振動。

#### (二)微型振動馬達的控制軟體設計:

振動強度設定為 Level = 3,間隔 2 秒振動一次。

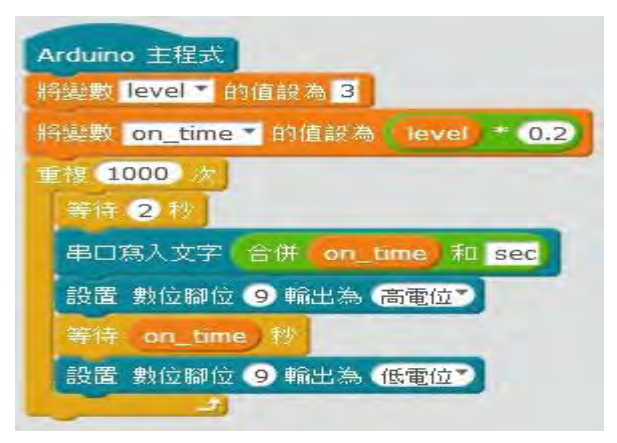

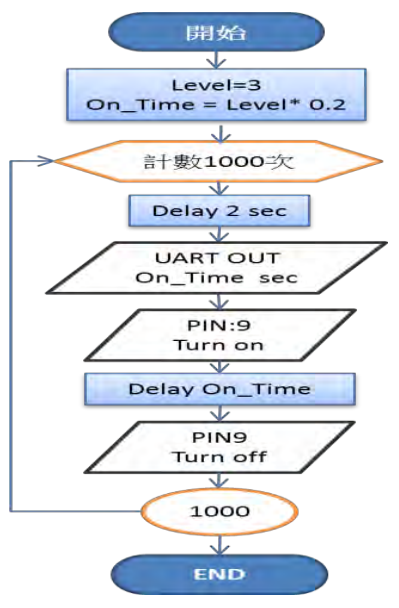

#### (三)身體各部位與振動反應感受實驗:

 每個人對振動的感受不同,身體各部位的感受也不一樣,請男、女同學各 10 個 分別感受振動,並提出輕重感受分五級與喜歡、不喜歡測試部位的振動。

<表>男生各部位對於振動的辨識度與感受調査記錄表 (單位 : 人)

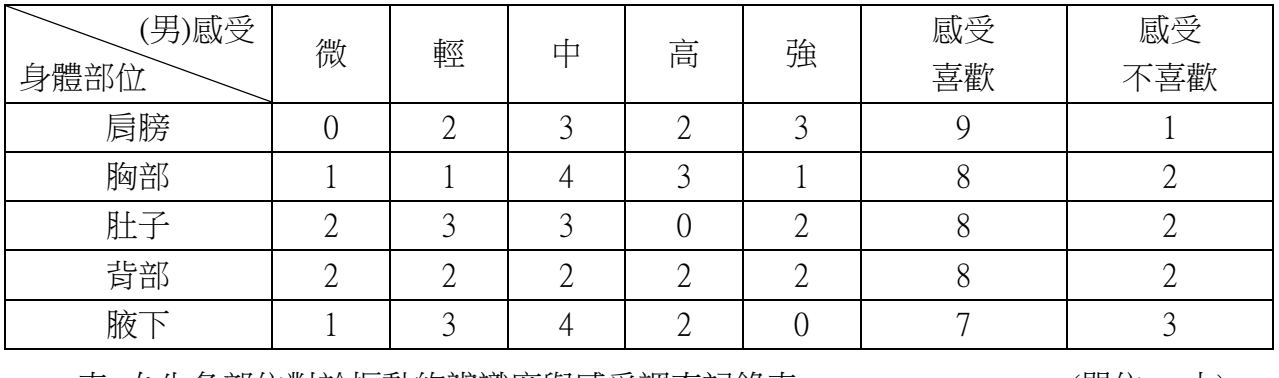

<表>女生各部位對於振動的辨識度與感受調查記錄表 (單位 : 人)

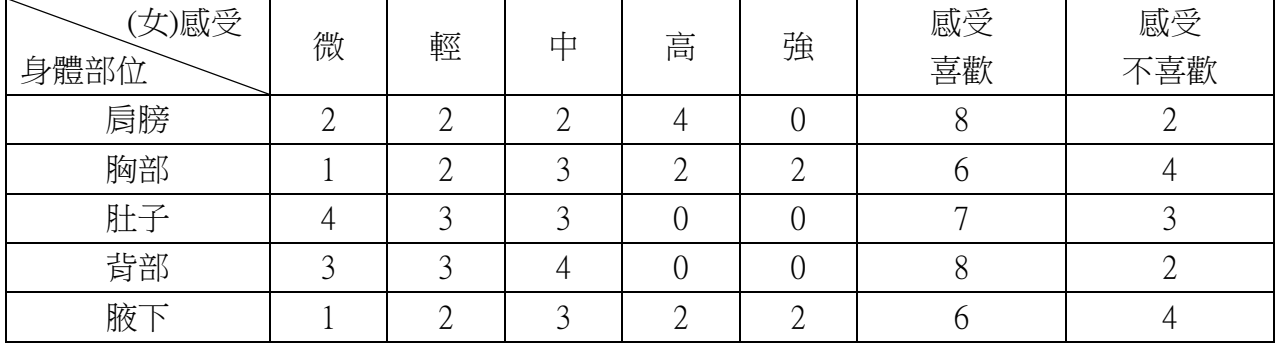

(四)實驗記錄分析: 根據實驗的記錄統計繪製統計圖如下:

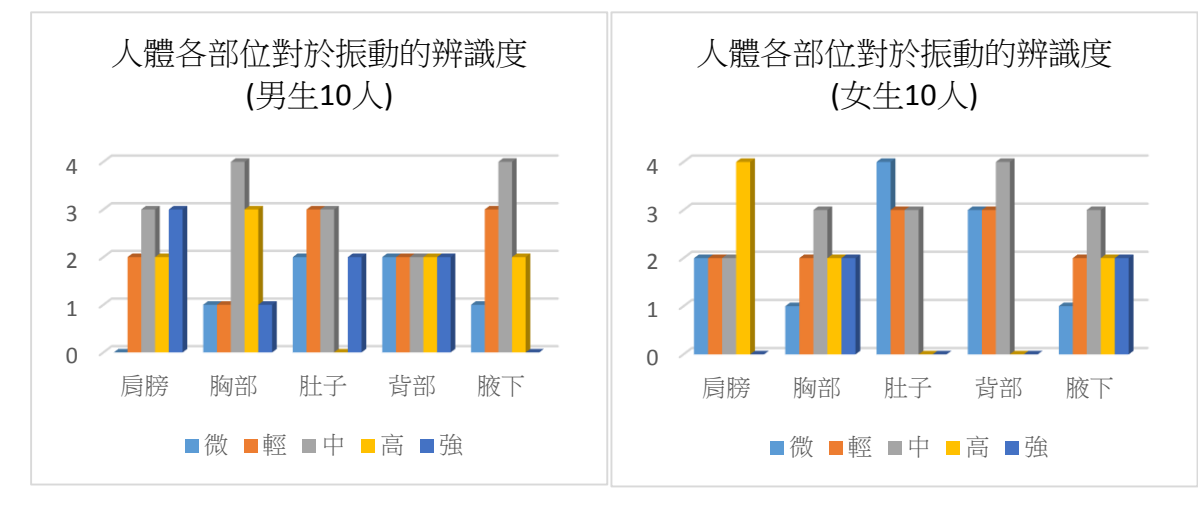

#### (五)實驗發現:

- 1. 透過問卷我們發現不管男生還是女生對於肩膀的感受普遍比較明顯。
- 2. 調查中發現背部的感受也是普遍比較明顯,比較能被接受。
- 3. 少部份人對於腋下的反應較差。而部分女生不喜歡胸部與肚子的振動。

#### 研究六、探討手機與 Arduino UNO 透過藍芽連接的方法與實驗

#### (一)實驗方法與說明:

- 1. 本實驗使用手機並透過 HC-06 藍芽模組來控制 Arduino UNO 上面的 LED(13)亮滅。
- 2. 在電腦上使用 mBlock 軟體來設計控制 Arduino UNO 板子上 LED 動作
- 3. 使用 MIT AI2 來製作手機端的軟體
- 4. 手機與 Arduino UNO 透過藍芽通訊裝置連線並控制 LED 開/關實驗

#### (二)Arduino UNO 與 HC-06 藍芽模組電路設計與製作:

- 1. 模組有四條線要連接,是電源正(5V)、源負(GND)、串口輸入(RX)與串口輸出(TX)。
- 2. Arduino UNO 與藍芽模組的串口資料是交叉連線 TX(板端)-RX(模組) 、RX(板端) -TX(模組),不可以接錯。

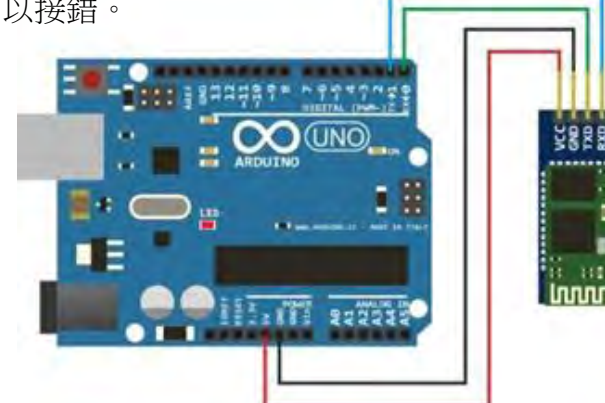

<圖> 依照原理將藍芽模組如上圖連接,透過手機 APP 開關 Arduino UNO 的 LED

#### (三)Arduino UNO 控制軟體設計:

- 1. 為了測試利用藍芽與串口通訊,簡單的每次只從串口取一個字節。
- 2. 設計資料規則,當資料送"1"的時候點亮 LED, 資料送"2"的時候熄滅 LED。

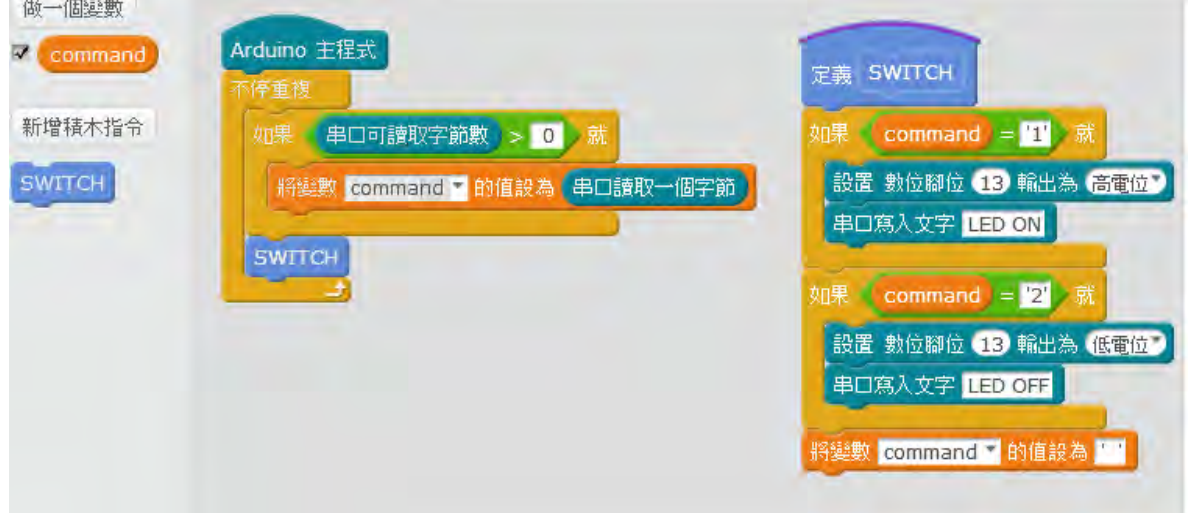

#### (四)手機 APP 軟體設計: 使用 MIT AI2 來製作手機端的軟體

1. BTList 從手機上取得已經完成配對的藍芽裝置資料。

2. LED Turn On/Off 將 LED 控制命令"1"(開) 或"2"(關) 透過手機的藍芽送出。

3. Disconnect 是切斷手機與模組間的藍芽連線。

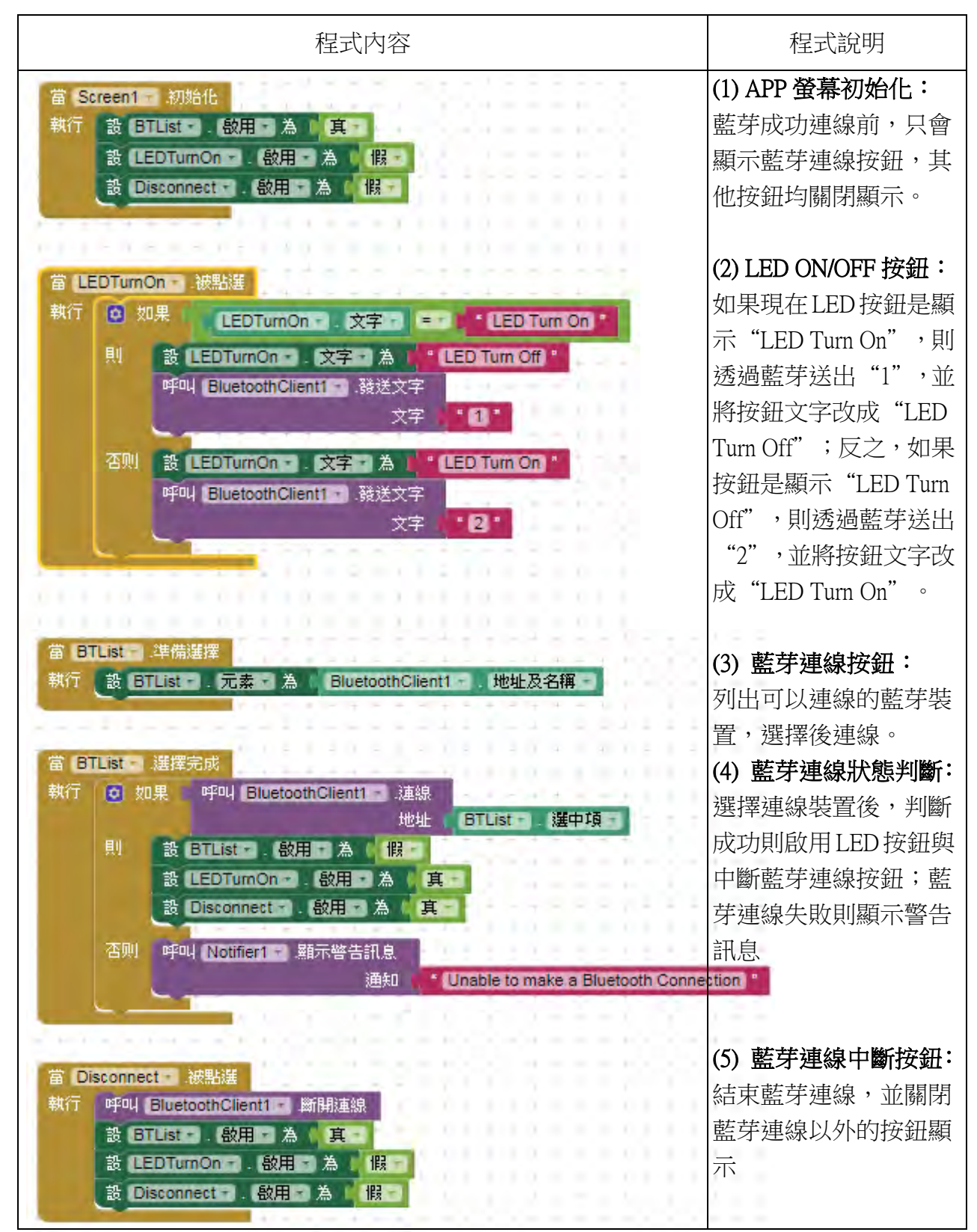

#### (五)手機與 Arduino 透過藍芽裝置連線控制實驗:

- 1. 將本實驗第一項接好的 Arduino UNO 接上電源,藍芽模組的燈號閃爍。
- 2. 下載 MIT AI2 將寫好的 APP 安裝到手機上。
- 3. 打開手機的藍芽設定,藍芽模組必須先在手機上完成配對〈密碼是 1234〉。
- 4. 開啟 APP, 按下 BT List 找到藍芽模組的名稱,並按下名稱確認連線。
- 5. 成功連線後,藍芽模組的燈號會從閃爍變成恆亮。
- 6. 按下手機 APP "LED Turn On"按鈕, 板子上 LED 亮起。
- 7. 按下手機 APP"LED Turn Off"按鈕,板子上 LED 熄滅。
- 8. 按下手機 APP"Disconnect"按鈕,中斷藍芽連線,藍芽模組的燈號恢復閃爍。
- 9. 本實驗的藍芽模組連線與控制測試成功。

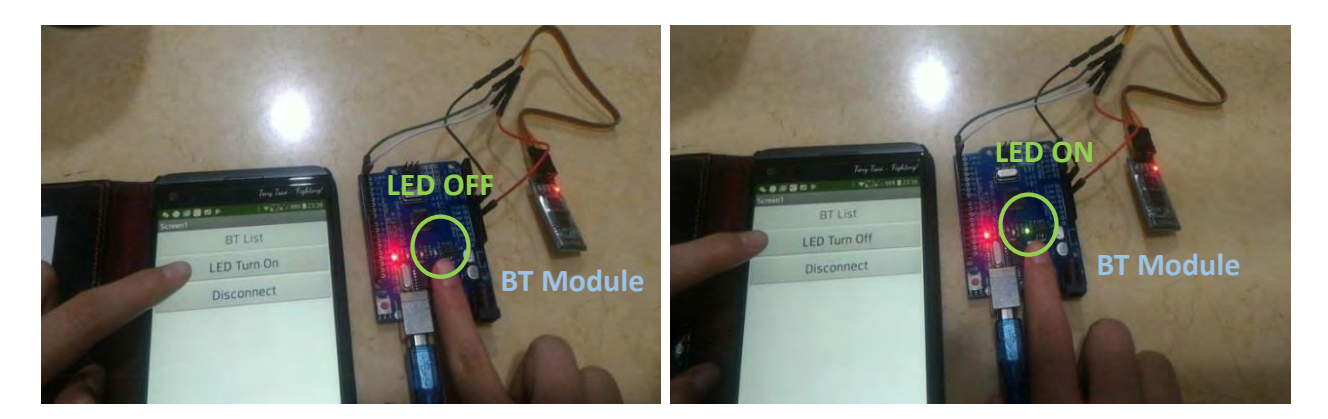

#### <圖> 手機與藍芽連線成功 <圖> 透過手機點亮與關閉 LED

#### (六)實驗發現:

- 1. 藍芽模組必須先與手機完成配對,APP 才能找得到藍芽裝置名稱。
- 2. 手機與藍芽裝置連線與控制實驗成功,表示控制裝置可以無線傳輸。

#### 研究七、研究手機在雲端資料交換的方法與實驗

#### (一)實驗方法與說明:

- 1. Firebase 資料庫簡介: (<https://firebase.google.com/> )
	- (1) 成立於 2011/9 月, 2014 年被 google 買下。
	- (2) 免費方案:同時 100 個連線,有 1GB 容量與 10GB 流量限制
	- (3) 可以與很多程式連結使用,像是 MIT App Inventor2、Webduino、python…
- 2. 註冊 Firebase 資料庫,可以使用現有的 Gmail 帳戶申請後立即可推入。

3. 首先在 Firebase 上建立新專案,並將使用規則設定為開放(True),取得資料庫的結 網址與網路憑證(金鑰)以後,就可以開始使用資料庫了(方法詳見 Firebase 網站)。

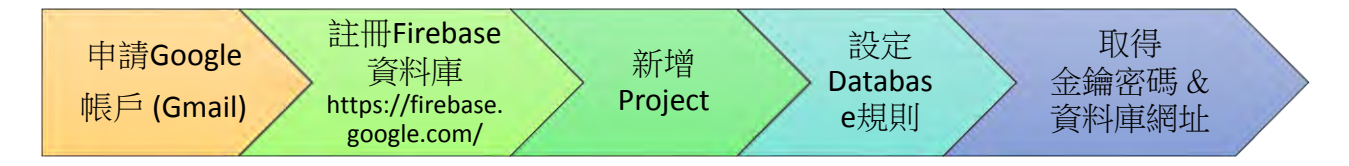

4. 使用 MIT AI2 設計一個即時通訊 APP,並研究雲端資料交換的方法。

#### (二)手機即時通訊 APP 設計與實驗:

1. 使用 MIT AI2 設計一個即時通訊 APP, 首先規劃螢幕元件位置, 如下圖:

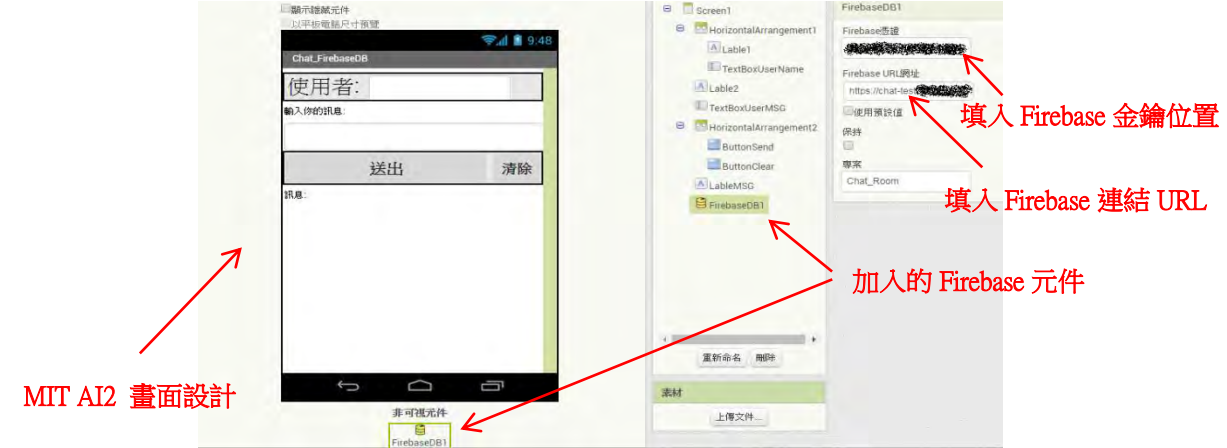

- 2. 加入 Firebase 元件後,將憑證(金鑰)與連接資料庫的 URL 網址填入。
- 3. 建立使用者的名稱欄位,輸入使用者姓名,用來建立與辨識訊息資料。
- 4. 輸入訊息文字框:用來輸入將傳送至雲端的訊息。
- 5. 送出按鈕:"Button Send"傳送訊息,將訊息上傳到 FirebaseDB1。
- 6. 訊息視窗:用來顯示資料庫即時狀態,當 FirebaseDB1 資料變動,就立刻顯示訊息。
- 7. 清除按鈕: "Button Clear"清除 FirebaseDB1 的訊息,其實是填入"空字串"。

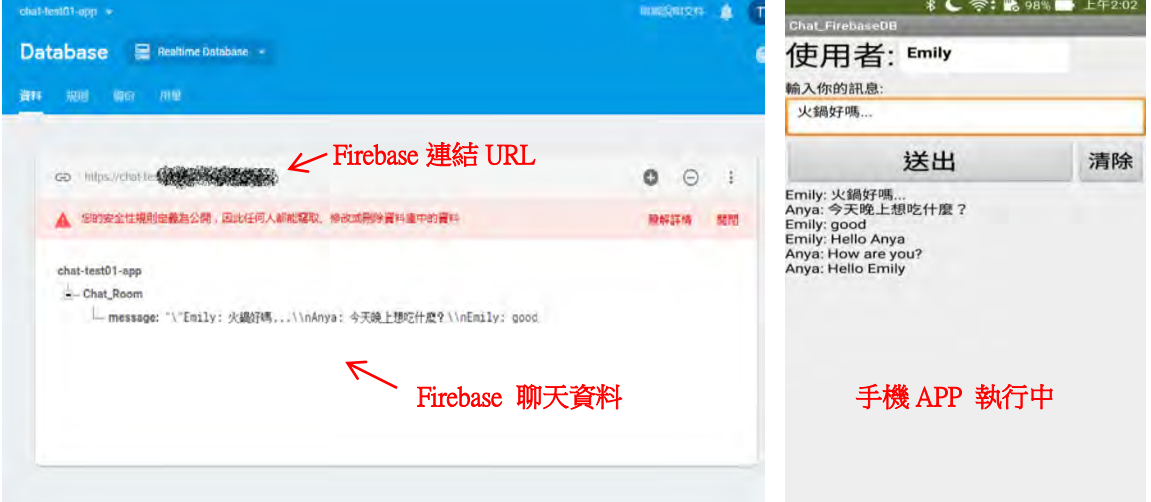

8. 即時通訊 APP 的程式內容與說明如下:

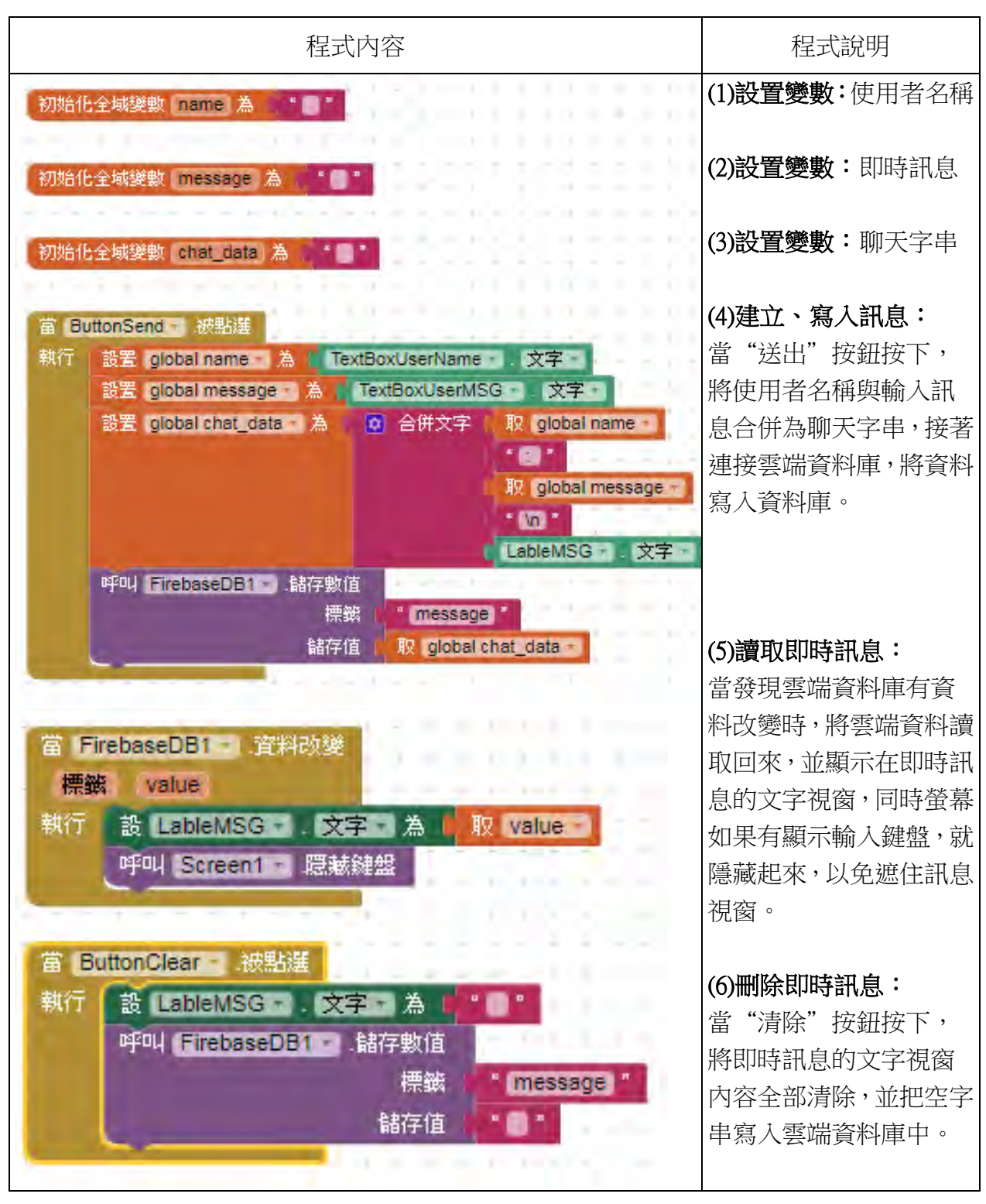

#### (三)實驗發現:

- 1. 經過手機聊天 APP 實際測試,雲端 Firebase 資料可被寫入、取出與清除。
- 2. 可以從電腦瀏覽器觀察 Firebase 資料的即時變化。
- 3. 從實驗中成功將手機透過雲端交換資料,藉由 Firebase 打開通往世界的大門。

#### 研究八、體感服的模擬器設計與測試

#### (一)實驗說明與體感服模擬器製作:

1. 經過第一項到第七項的實驗,我們將前面的實驗結果在這個過程全部整合起來。

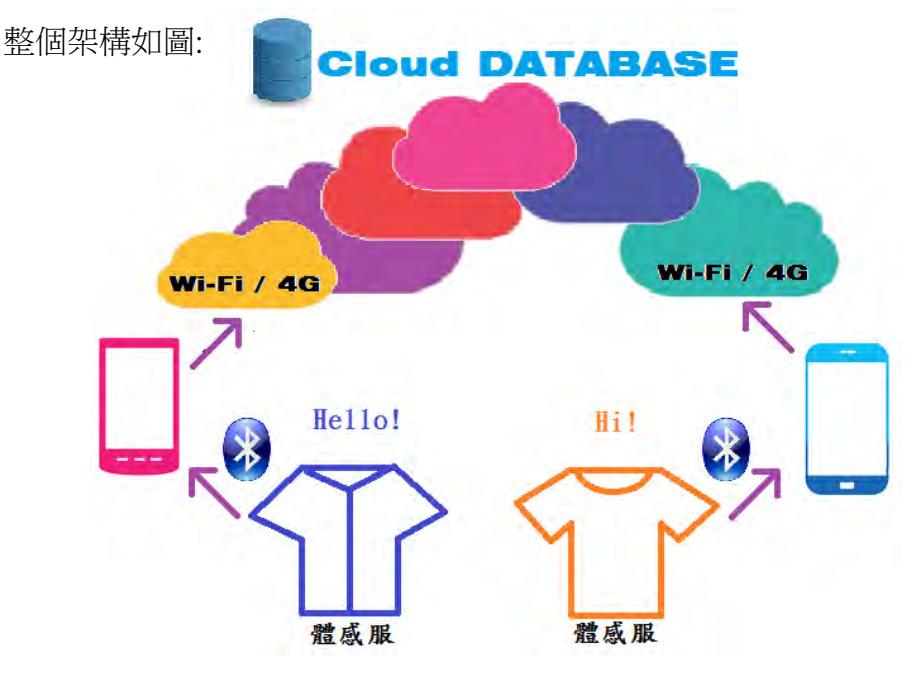

- 2. 首先要解決 Arduino UNO 的板子體積太大,因為要放進衣服裡面,所以重新上網找 到一個與 UNO 接近的板子叫做 Pro Micro (SparkFun),解決了體積的問題。
- 3. 體感服的模擬器線路一共接了二組,可以模擬二套衣服溝通的狀況,暫時用 LED 模組代替振動馬達,以 LED 亮暗代表振動,每組共使用了 10 個數位腳位。

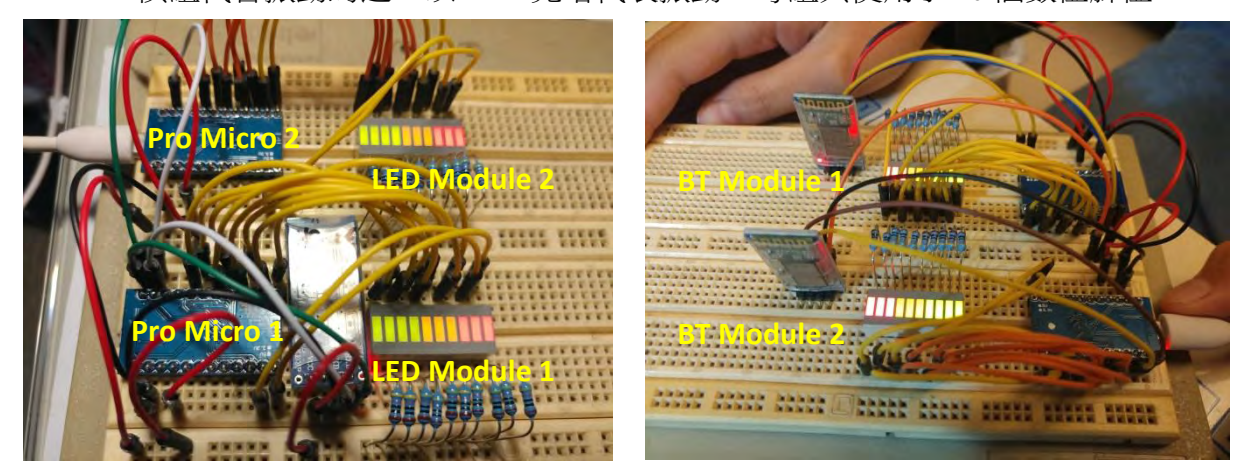

4. 軟體分成二個部分,一個是 Arduino Pro Micro 的部分,一個式手機端的部分。

#### (二)Arduino Pro Micro 控制軟體設計:

1. 程式與實驗六接近,為了避免傳輸資料錯誤,所以每個命令前面多加一個"#"字 號,後面帶一個數字就是振動馬達編號,例如: #2 表示開啟編號 2 的振動馬達。

2. Pro Micro 的部分,先用 mBlock 寫好架構,再用 Arduino IDE 來修改部分內容。

3. 程式流程圖如下:

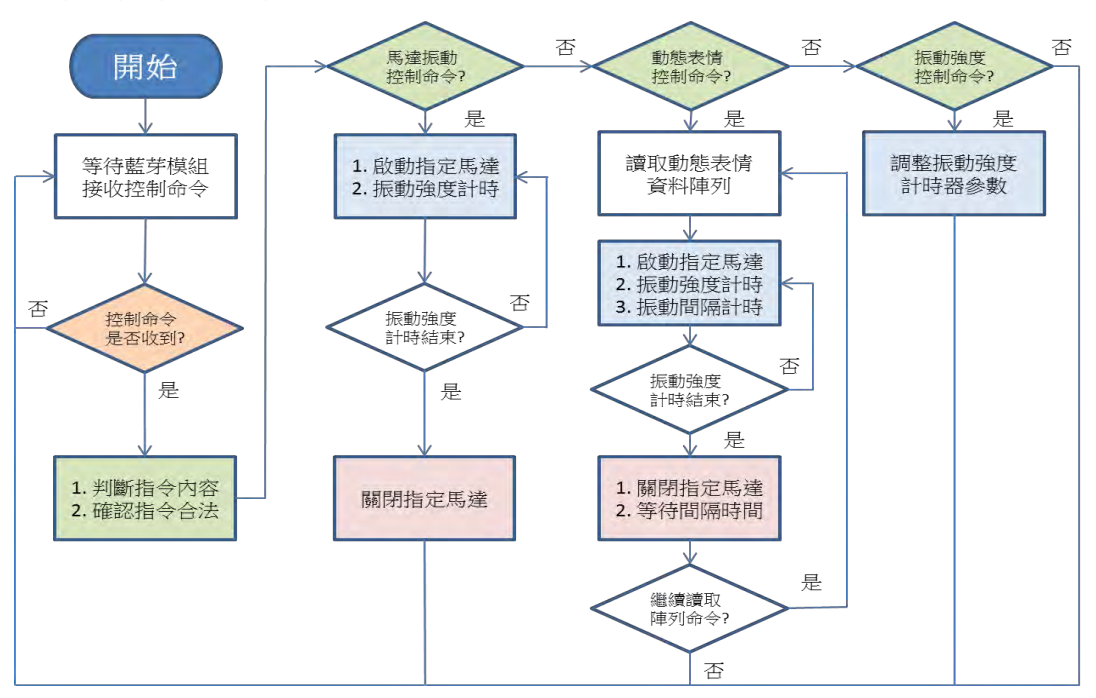

4. 指令部分的程式,"#"開啟馬達、"!"強制關閉 void  $loop()$  {

```
t.update();
```

```
if (Seriall.available() > 0) {
char inChar = (char)Serial1.read();
if ((\text{inChar} == \sqrt{r}) \mid \text{inChar} == \sqrt{r}) {
  if (command.length() > 0) {
    Serial1.print(command);
    if (command.startsWith("#")) {
      uint8_t channel = command.substring(1).toInt()-def_io;
      if (channel \le channels) {
        action = on\_actions[channel];on_times[channel] = update_times;
        Seriall.println();Seriall.print("$"); Seriall.print(channel+def_io);Seriall.print(",1");
      \mathcal{E}} else if (command.startsWith("!")) {
      uint8_t channel = command.substring(1).toInt()-def_io;
      if (channel \le channels) {
        action = off\_actions[channel];on_time[s]channel] = 0;
        Serial1.println();Serial1.print("$"); Serial1.print(channel+def_io);Serial1.print(",0");
      ł
```
#### (三)手機 APP 軟體設計:

- 1. 手機端的部分是結合實驗六與實驗七的部分,把連線雙方的姓名與資料即時記錄 到雲端,確保控制振動馬達的命令可以傳達到對方。
- 2. 當雲端資料庫有任何變動, 立刻透過藍芽將控制信號傳到體感服的控制模組上。
- 3. 程式流程圖如下:

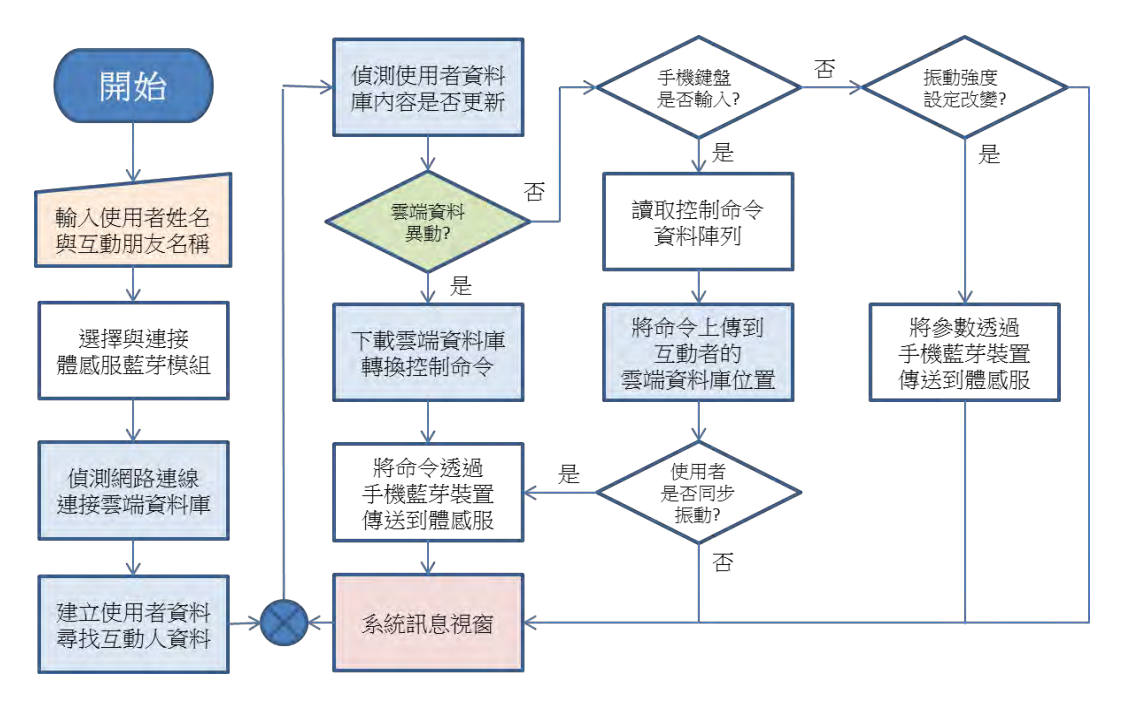

#### (四)體感服模擬器實驗操作:

- 1. 因為要安裝到二支手機,所以利用 MIT AI2 將 APP 以 APK 方式製作安裝檔案。
- 2. 手機安裝 APP,依照步驟與藍芽連線,每隻手機連接上一組模擬控制電路,分別 可以控制對方模擬電路的 LED 燈號。

#### (五)實驗發現:

- 1. 模擬器的實驗驗證通訊與控制的架構與線路設計已經完成。
- 2. 使用模擬器採用 LED 顯示,不需要去尋找振動位置,可以快速驗證程式的問題。
- 3. 完成這個模擬器的實驗,整個通訊與控制的架構已經全部完成。

#### 研究九、實際體感服的製作與 APP 測試

#### (一)實作方法與說明:

- 1. 經過第八項的實驗,我們將前面的研究結果在這個實驗中完成製作體感服。
- 2. 計算整件衣服, 肩膀(左右)x2、右前胸到肚子 x8、左前胸到肚子 x8、背部 x12、腋 下(左右)x2,整件衣服預計使用 32 個振動控制點。

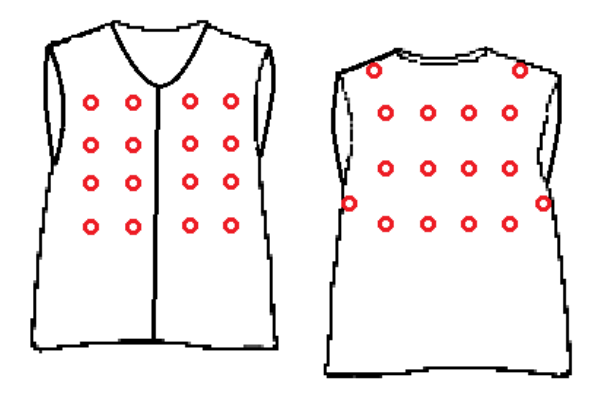

<圖>體感服設計圖,紅圈為馬達預計位置

#### (二)體感服的線路設計與製作:

- 1. 每片 Pro Micro 可以接 16 個數位腳位,所以要使用 2 片。
- 2. 每片馬達驅動模組可以驅動 8 個振動馬達,所以要使用 4 片。
- 3. 體感服通訊需要藍芽模組 HC-06 與微型振動馬達用 3.0V 需要電源轉換模組。
- 4. 將上述這些模組需要依照接線圖把它們全部連接起來。

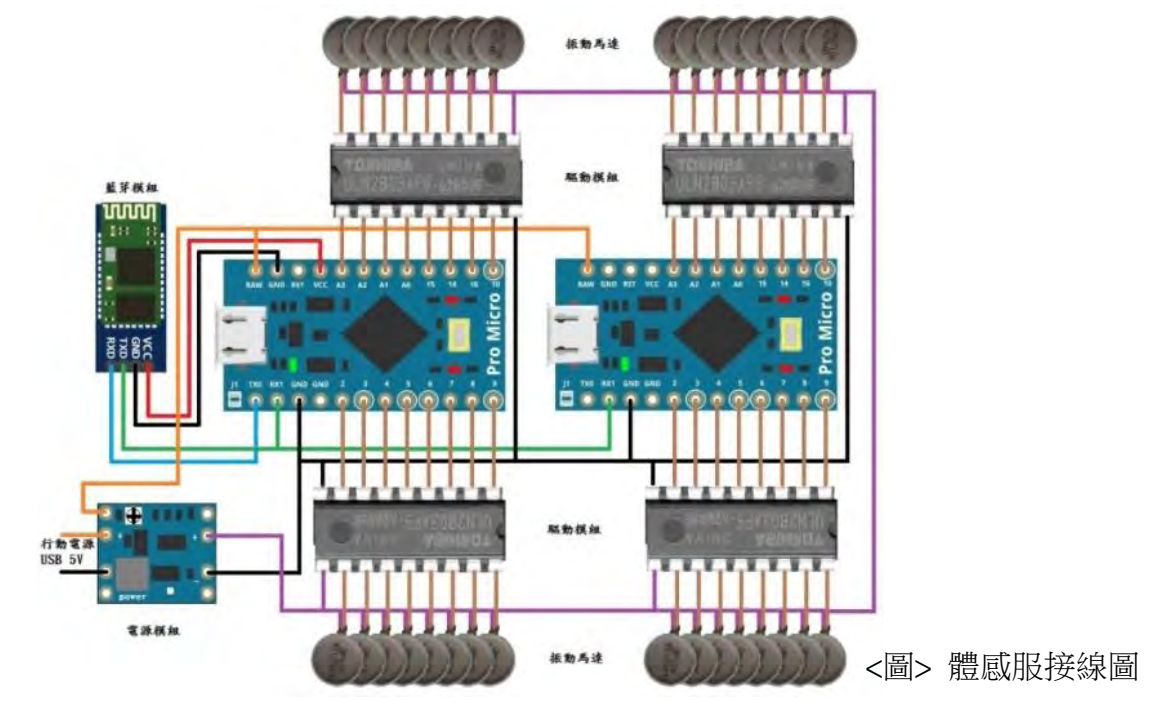

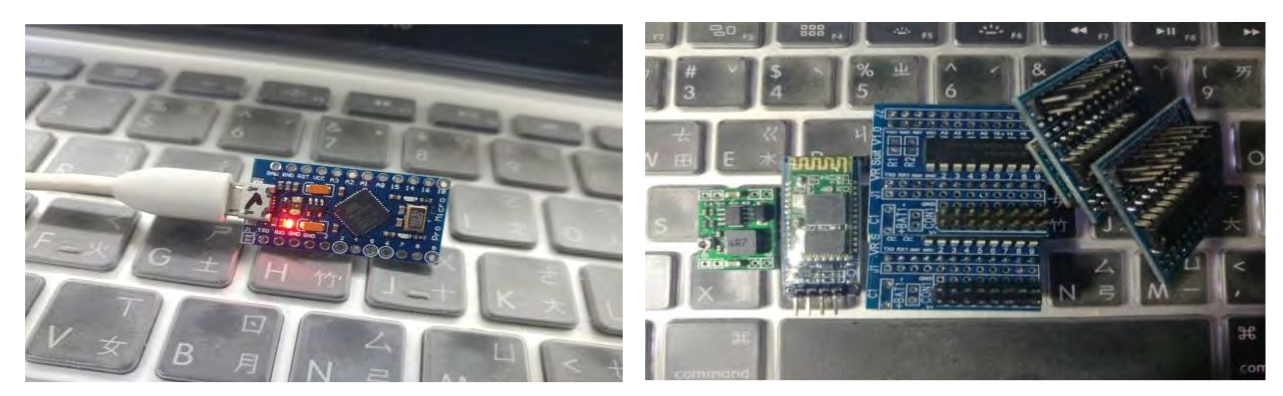

<圖> Pro Micro ( SparkFun ) <圖>電源模組、藍芽模組、控制與驅動模組

#### (三)體感服的製作:

- 1. 準備衣服上的振動馬達在 EVA 上安裝與接線。
- 2. 依照衣服大小泡棉剪裁泡棉。
- 3. 在安裝振動馬達的位置打孔,孔徑略小於馬達的直徑。
- 4. 將馬達塞入預打好的孔中間,並使用熱溶膠固定。
- 5. 將振動馬達的電線接出, 預留適當的長度與控制模組連接。

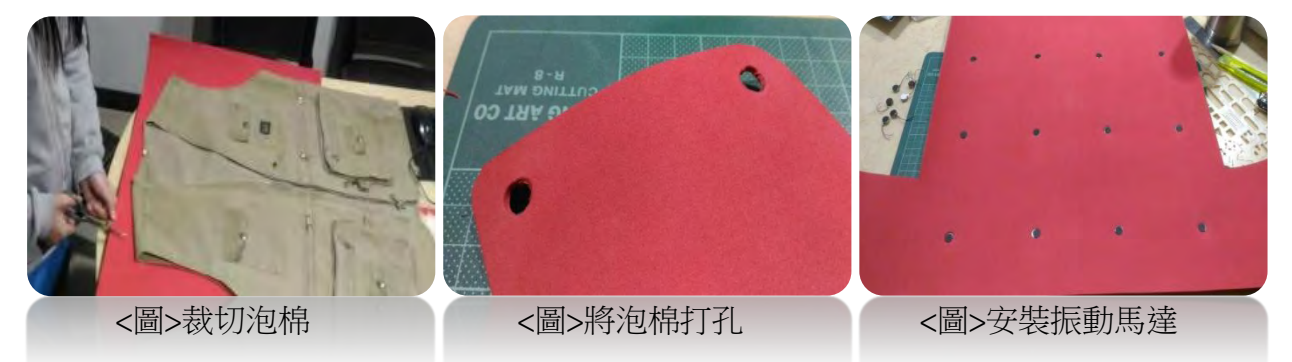

#### (四)手機 APP 軟體設計:

- 1. 關於 Arduino Pro Micro 的控制軟體,增加了控制振動強度設定指令,我們在前面 實驗知道,每個人對於振動的感受度不同,為了讓使用者有更好的體驗,根據振 動感受度線性控制公式,在手機 APP 內可以自行調整振動強度。
- 2. APP 啟動時先輸入連絡雙方名稱,然後選擇正確體感服的藍芽連線。
- 3. 操作簡單容易,控制按鍵直接對應身體的每個部分振動。
- 4. 實驗傳送或接收的數據與藍芽連線狀況顯示在系統訊息的視窗。
- 5. 體感模式可以選擇按鍵時只有對方振動或雙方都會振動,還是只有自己振動。
- 6. 第二代 APP 增加動態表情,表情主要提供組合式(多點)的振動方式。

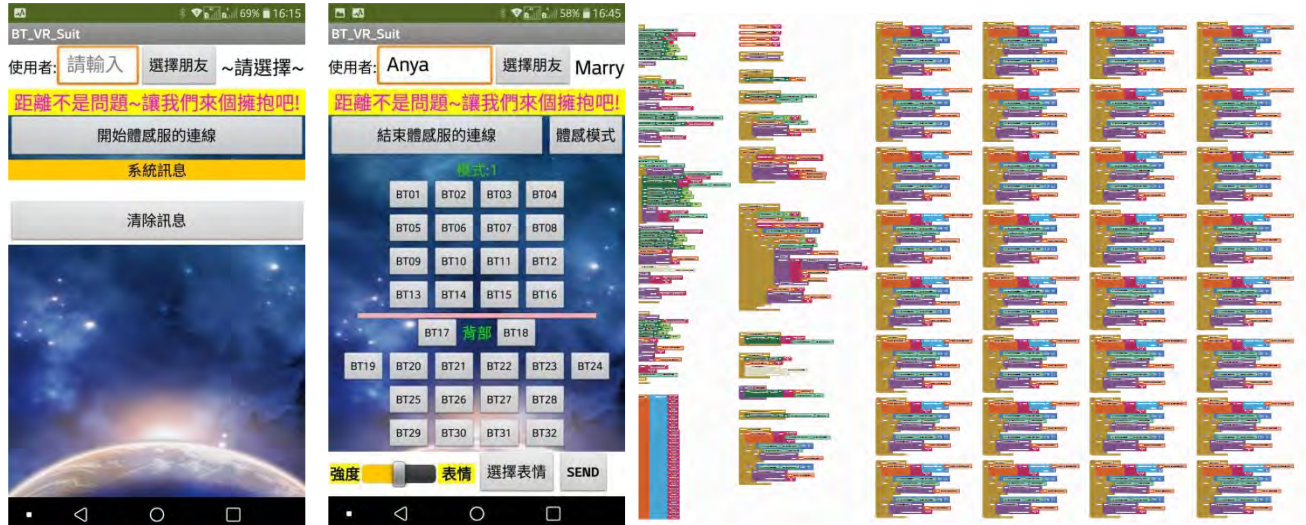

<圖> APP 登入畫面 <圖> APP 操作畫面 <圖> 手機 APP 程式列表

#### (五)體感服實測與發現:

- 1. 將手機 APP 安裝到二支手機上。
- 2. 受測雙方的手機與體感服完成藍芽連線。
- 3. 雙方互傳資料,確認體感服是否依照指令可以在正確的位置產生振動。
- 4. 監看 Firebase 資料庫的資料是否正確,有無錯誤資料。
- 5. 完成體感服的功能測試。

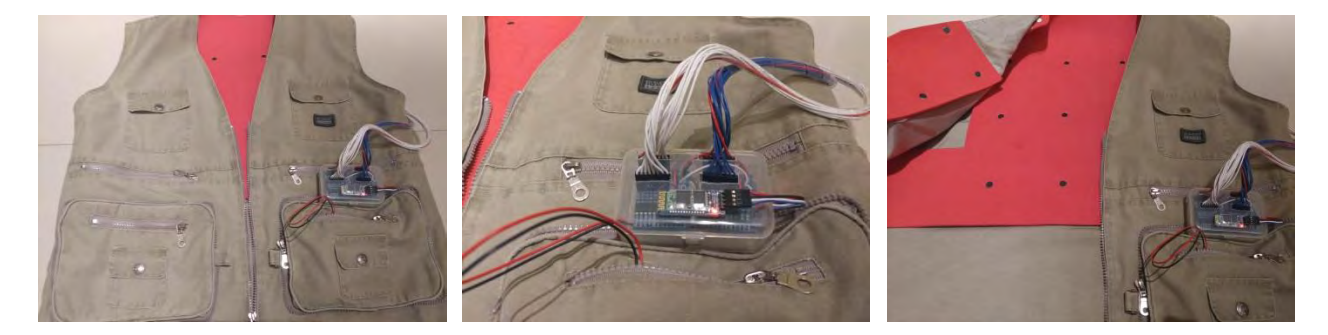

<圖> 體感服成 <圖> 體感服控制盒 <圖> 體感服內側

伍、研究結果

- 一、經過研究與比較我們選擇扁平型的振動馬達作為體感服傳達感受的來源。
- 二、 為了能同時控制很多的振動馬達,使用 Arduino UNO 做為控制的核心,但 Arduino UNO 的 輸出電流有限,所以必須外加驅動模組來驅動電流比較大的振動馬達。

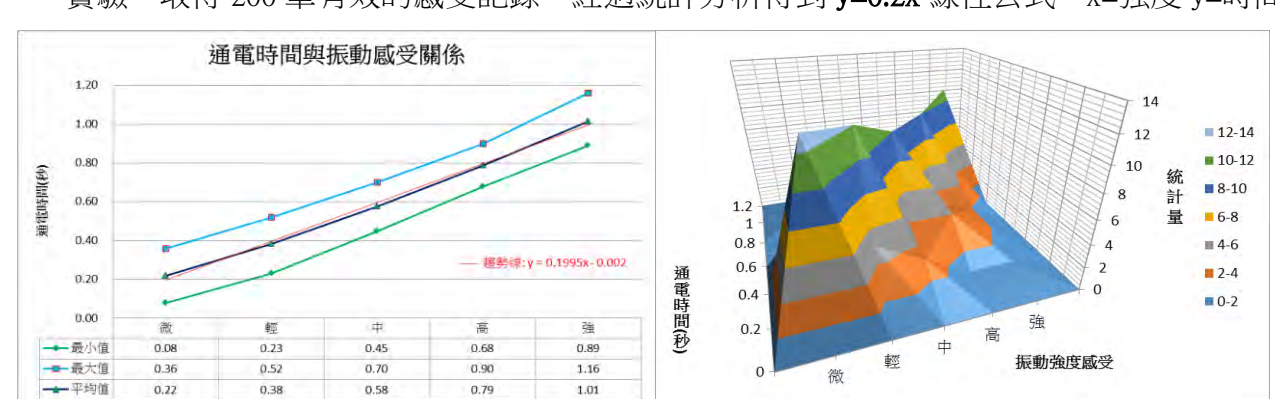

三、從實驗三中我們得知控制通電的時間可以影響馬達的振動強度,透過 20 個受測者的感受 實驗,取得 200 筆有效的感受記錄,經過統計分析得到 y=0.2x 線性公式。x=強度 y=時間

四、雖然受訪同學對振動的反應不一樣,從振動馬達通電時間與感受的問卷中得到結論, 由 y=0.2x 線性公式來控制的振動強度,大多數人都可以正確分辨出振動強弱的差異性。 五、人身體各部位對於振動的感受不太一樣,男生與女生的反應也有一些不同,透過問卷 我們發現不管男生還是女生對於肩膀的感受普遍比較明顯的,另一個部位則是背部, 比較能被接受。少部份人對於腋下的反應較差。而部分女生不喜歡胸部與肚子的振動。

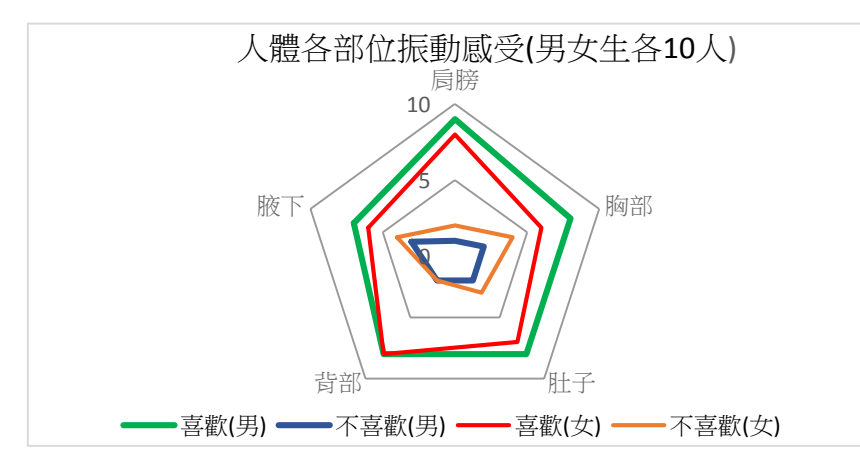

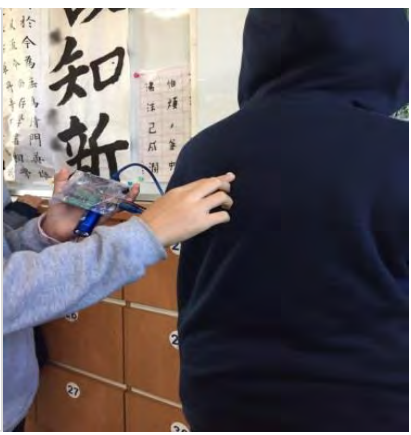

六、使用藍芽與手機連線,成功控制 Arduino UNO 板子上的 LED 開啟與關閉,這表示體感服 與手機之間的通訊可以透過藍芽連線,不需要透過 USB 接線來傳送控制訊號控制。

- 七、我們從實驗中成功將手機透過雲端交換資料。藉由 Firebase 資料伺服器所提供的服務, 可以輕鬆地將聊天訊息或控制資料送到雲端,這就等於打開通往世界的大門。
- 八、實驗八,透過體感服模擬器的通訊控制,包括 Arduino 的線路、藍芽模組、控制軟體、手 機的 APP 與 Firebase 的設置。依步驟完成了體感服整個網路通訊與控制線路架構。
- 九、根據前面的實驗與問卷,我們實際設計了一件體感服,綜合每個人對振動的感受來設置 馬達的位置。肩膀 2 個、胸到肚子 16 個、背部 12 個、腋下 2 個,為了增加振動效果 之後又在左右肩膀與腋下又再各並聯一組馬達。整件使用 36 個微型振動馬達構成陣列。

十、經過了每項的實驗與問卷驗證,成功的製作完成可以透過網路互動的體感服,結合現成 的涌訊軟體,如 LINE、SKYPE……,不但可以诱過聲音溝涌,更可以傳達擁抱給雙方。

#### 陸、討論

- 一、微型振動馬達種類多是否容易取得?體感服觸覺的產生選擇扁平微型振動馬達使用廣泛 所以容易取得,而且人們對於日常生活中常接觸到利用振動馬達來設計的產品,例如手 機、遊戲控制手把、按摩器……。
- 二、如何控制驅動微型振動馬達?Arduino UNO 幫助我們很快建立控制線路,不需要有太多 電子知識,只要知道電源正負極怎麼接,就可以開始做實驗,配合實驗的各種功能模組 選擇很多,因為是屬於開源的,所以網路上的學習資料與範例非常豐富。包含模組的使 用都可以找到很多教學資料。實驗前必須詳細閱讀規格書,雖然 Arduino 有簡單的保護機 制,還是要注意電壓與電流資訊。因為電流關係所以微型振動馬達需要外接驅動模組。
- 三、探討振動馬達通電時間與振動感受的線性關係?首先要確認振動感受與人類反應時間, 所以將最小時間單位設定在 0.01 秒。人的反應時間與專注力有關係,樣本太少統計數據 可能會被影響,所以我們每位受測者取樣 10 次,並調查年齡接近的受測者共 20 人次。 總共取得 200 筆有效的感受記錄,經過統計分析得到 y=0.2x 線性公式(x=強度,y=時間)。
- 四、探討線性振動控制與人體感受?透過實驗與調查,我們驗證了 y=0.2x 線性公式適用在 控制振動馬達對人體的感受,輸入強度即可獲得馬達通電時間的長度。
- 五、探討人體各部位振動辨識度?根據問卷調查我們得到設計體感服需在哪些部位放置振動 元件,以及放置的數量,以期達到傳遞觸感的效果。
- 六、探討手機透過藍芽連接的方法?從認識與設定藍芽模組,學會串列傳輸的原理與規格。 手機與控制端的藍芽裝置完成連接與資料交換,代表從此控制變成以無線方式進行。
- 七、設計一個即時通訊 APP?雲端交換資料,研究開始花了很多時間,尋找了網路上的很多 資料,有各式各樣的聊天資料庫,但是都沒有連線成功。查詢 MIT App Inventor 2 網站提 供的詳細教學之後,發現它有提供 Google Firebase 資料庫函式,才能開始測試如何連接 雲端資料庫。一個簡單的聊天 APP,可以完整測試雲端資料庫的基本使用方法。
- 八、微型振動馬達在衣服上的密度越高,是不是可以得到更細緻的觸覺體驗?目前我們全部 放置了36個振動馬達,可以清楚表達每個觸碰的位置。未來可以增加身體其他部位的 振動單元,獲得更好更多的體驗。
- 九、設計體感服必須更合身,振動才能傳達到感受的部位,這個部分需要持續改進。
- 十、持續研究與設計的體感服過程:
	- 1. 第一代體感服(2018.11 完成)
		- (1) 使用 Arduino Pro Micro 控制核心
		- (2) 振動馬達採用崁入 EVA 海棉墊
		- (3) 採用一般的休閒背心不夠貼身
		- (4) 動態振動被擁抱的感覺不夠明顯
		- (5) 電線非常多,控制盒很大
		- (6) 使用手機 APP 按鍵輸入控制馬達振動 <照片> 第一代體感服
	- 2. 第二代體感服 (2019.04 完成)
		- (1) 使用 Arduino Pro Micro 控制核心
		- (2) 微型振動馬達改固定在 EVA 表面,振動 感受效果佳
		- (3) 改用漆彈防護背心比較貼身,利用魔鬼氈 來改變背心大小,振動感受明顯改善
		- (4) 控制板與雷路隱藏在 EVA 海棉墊內側 < 照片> 第二代體感服
		- (5) 二片振動模組只用四條控制線連接,減少連接電線
	- 3. 第三代體感服 (2019.06 進行中)
		- (1) 設計專用並整合的控制模組
		- (2) 振動模組四條控制接線改用研發中的彈性編織線
		- (3) 從按鍵輸入改成用手勢輸入控制振動
		- (4) 增加生理傳感器,監測身體狀態
		- (5) 持續進行功能的研發與特殊用途

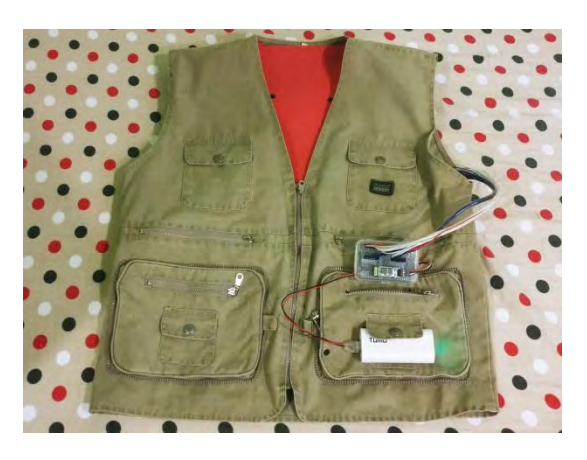

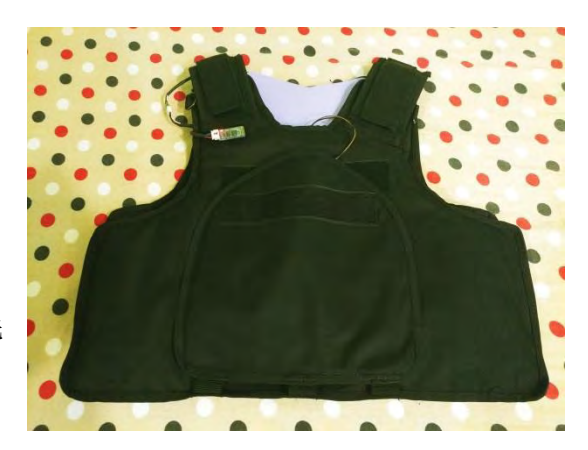

#### 柒、結論

- 一、本作品藉由無線雲端傳輸與資料交換確實完成可以"擁抱"之體感服。
- 二、目前已完成研發至第二代體感服,改善了服裝的貼身性與實用性,具有良好的振動觸感 以及隱藏了控制模組與線路,並增加傳輸動態表情的功能。未來第三代體感服將增加傳 感器,可以即時偵測人體生理參數,改變目前手機按鍵輸入的控制方式,增加人體振動 模組的接觸面積與更細緻的控制振動。
- 三、本作品以線性系統"馬達通電時間與人體感受之線性關係"來控制微型振動馬達,建構 「情感性觸覺」之關鍵參數。
- 四、研究過程以問卷方式處理人體受振動大小之感受,並且以統計分析方式,完成數據之 可信度分析。
- 五、體感服的應用與未來:
	- 1. 使用在人與人的溝通,可搭配通訊軟體,如 Skype、LINE、Messager、QQ、微信
	- 2. 用在人群的溝通與互動、搭配直播軟體,如 FaceBook、17 直播、抖音...
	- 3. 多媒體播放互動,搭配撥放軟體,如 Youtube、愛奇藝、有線電視系統...
	- 4. 教育類輔助遠端教學與肢體互動
	- 5. 遠端醫療照顧與復健工作

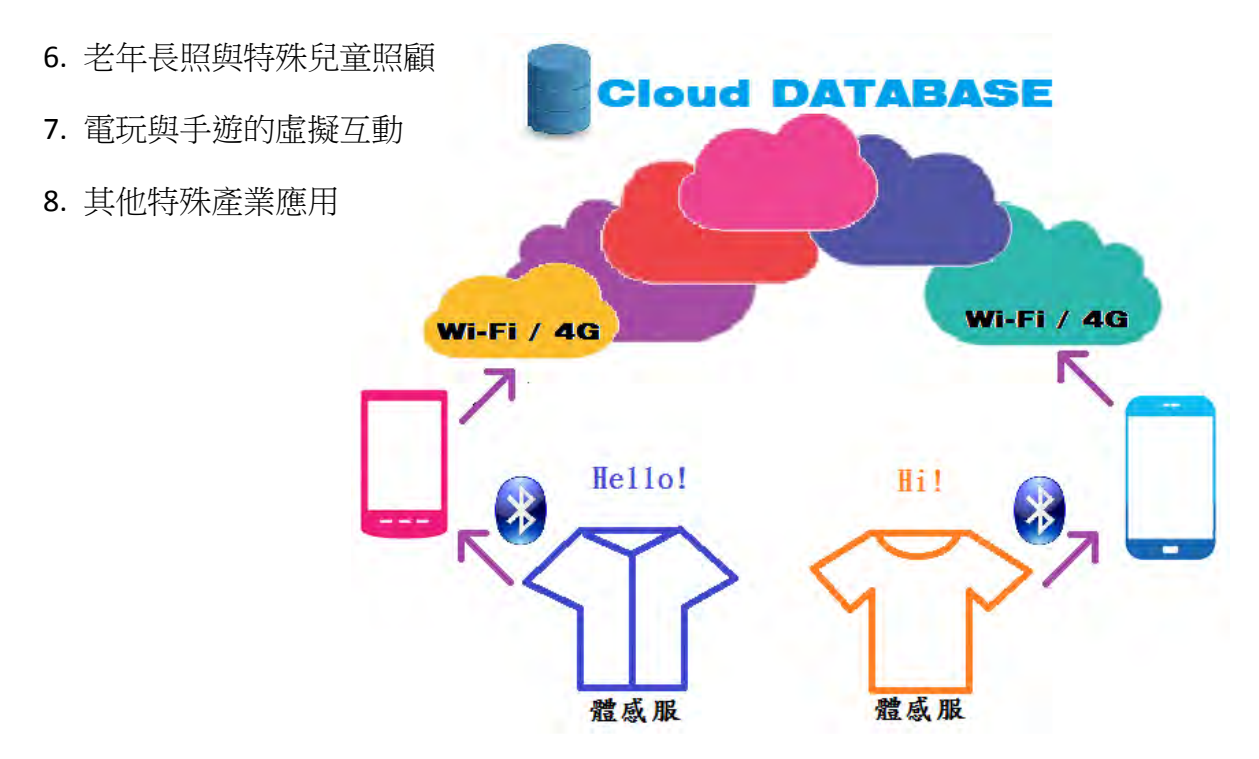

#### 捌、參考資料

- 一、 科學人雜誌 解讀心智 觸覺的情感力量 撰文/SA 編輯部 ( The Editors of SA ) 翻譯/陳瑀葳 <http://sa.ylib.com/MagArticle.aspx?Unit=columns&id=3011>
- 二、 神奇「擁抱背心」 按讚就有愛的抱抱! | ETtoday 新奇 | ETtoday 新聞雲 <https://www.ettoday.net/news/20121007/111606.htm>
- $\equiv$   $\cdot$  CUTECIRCUIT The-Hug-Shirt <http://cutecircuit.com/the-hug-shirt/>
- 四、 CUTECIRCUIT Sound-Shirt <http://cutecircuit.com/soundshirt/>
- 五、 Teslasuit full body haptic VR suit <https://teslasuit.io/>
- 六、 ARAIG <https://araig.com/>
- 七、 PrioVR <https://yostlabs.com/priovr/>
- 八、 e-skin <https://xenoma.com/eskin-dk>
- 九、 TACTSUIT <https://www.bhaptics.com/tactsuit>
- 十、 Hardlight VR <http://hardlightvr.com/>
- 十一、 ARDUINO <https://www.arduino.cc/>
- 十二、 ARDUINO IDE 1.8.5 <https://www.arduino.cc/en/Main/Software>
- 十三、 mBlock Developer Documentation

<http://www.mblock.cc/doc/en/developer-documentation/developer-documentation.html>

- 十四、 mBlock <http://www.mblock.cc/mblock-software/>
- 十五、 MIT App Inventor 2 [http://appinventor.mit.edu](http://appinventor.mit.edu/)
- 十六、 Firebase Documentation <https://firebase.google.com/docs/dynamic-links/?hl=zh-tw>
- 十七、 Firebase <https://console.firebase.google.com/>
- 十八、 人類反應時間測試與統計 <https://www.humanbenchmark.com/tests/reactiontime>
- 十九、 如何使用 Excel2007 建立常態分布曲線圖表 <https://www.researchmfg.com/2014/05/excel-2007-normal-distribution-chart/>

二十、 XL: 如何建立鐘型曲線圖表

<https://support.microsoft.com/zh-tw/help/213930/xl-how-to-create-a-bell-curve-chart>

- 二十一、 笨鳥慢飛 簡報筆的進化 (二)
	- [https://www.birdandgua.net/bird/2018/02/evolution\\_of\\_presentation\\_remote\\_2/](https://www.birdandgua.net/bird/2018/02/evolution_of_presentation_remote_2/)
- 二十二、 百度知道 微型振动马达的结构原理

<https://zhidao.baidu.com/question/1949912825841205788.html>

- 二十三、 兴华鑫 1034 马达规格书 深圳市兴华鑫电子科技有限公司
- 二十四、 Arduino 互動設計專題與實戰 : 深入 Arduino 的全方位指南 /碁峯資訊 柯博文著
- 二十五、 從 Arduino 到 AVR 微控制器 : 嵌入式系統原理與應用 Beyond the Arduino : m Programming AVR Microontrollers in C /旗標出版社 林聖泉著
- 二十六、 用 Arduino 全面打造物聯網 /碁峯資訊 孫駿榮 蘇海永著
- 二十七、 mBot 創意機器人 : 使用 Scratch(mBlock)含 App Inventor 程式設計

/台科大圖書 李春雄 李碩安 林暐詒著

- 二十八、 mBlock 創客實戰演練 : 用 mBlock 玩轉 Arduino /經緯文化 林俊傑著
- 二十九、 Android 手機程式超簡單!!. App Inventor 入門卷

/馥林文化 CAVEDU 教育團隊 曾吉弘 高稚然 陳映華著

- 三十、 MIT App Inventor 開發手冊 : 不會寫程式也能設計你的 App /上奇 王培坤著
- 三十一、 國立台中教育大學 吳智鴻教授 教學網站

<http://120.108.221.55/PROFCHWU/dctai/index.php>

- 三十二、 Creating a Chat Application in App Inventor 2 <https://opensourceforu.com/2016/11/creating-chat-application-app-inventor-2/>
- 三十三、 App inventor 2 en español <http://kio4.com/appinventor/8CChatfirebaseDB.htm>
- 三十四、 CAVEDU App Inventor 中文學習網 [雙 A 計畫] <https://pse.is/HVTDW>
- 三十五、 App Inventor 中文學習網 <http://www.appinventor.tw/>

#### 【評語】**082801**

- 1. 本作品運用 Arduino 及相關套件,透過手機程式,讓在遠端 的雙方能表達彼此關心,並製作穿戴型裝置並運用微型振動 馬達裝設在人體擁抱時接觸部位以傳達觸覺感受,富有創 意。
- 2. 透過 20 位受測者實驗分析出馬達開關間隔與感受強度,但 受測者群組只有小朋友男生與女生,難以表達不同族群需求, 具體的接觸感受需要更多的實測數據驗證體驗,例如測試男 女老少不同年齡層。
- 3. 從第一代設計至第三代設計可以看出作品有持續改進功能, 未來應用面極廣。

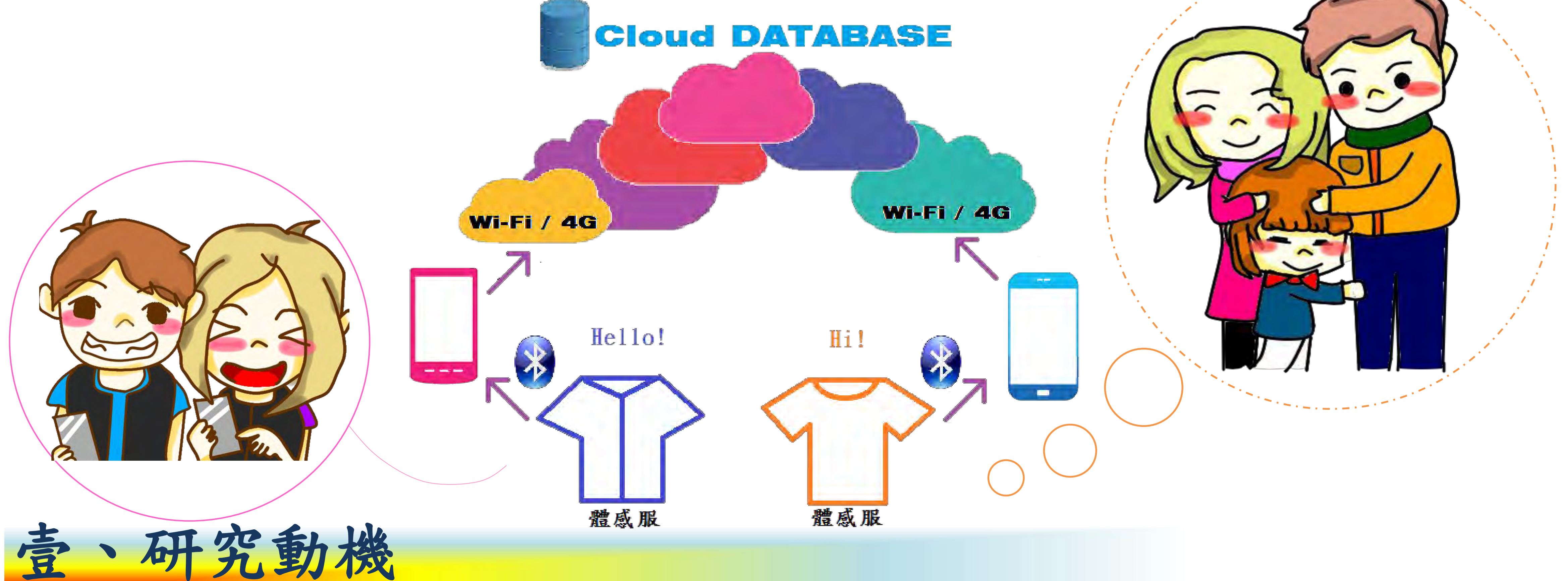

從小到大我們最喜歡抱抱了,爸爸媽媽的擁抱、爺爺奶奶的擁抱、與許久不見 的好朋友來個擁抱,都會讓人感覺心情愉快。在SCIENTIFIC AMERICAN 科學人雜誌 在2015年165期有一篇文章"觸覺的情感力量",文中詳述科學家如何研究與發現 觸覺神經傳導與人類情感的重要關係,強調觸覺經驗在人際關係中扮演重要角色。 英國一家公司CUTECIRCUIT在2006年設計一件The-Hug-Shirt 利用手機傳輸觸 摸信號與"熱感"來表現擁抱。2012年美國麻省理工學院科學家研在網路上公佈只 要臉書按讚,就會"充氣"的「擁抱背心」(Like-A-Hug)概念影片。近年來有些用 在娛樂的穿戴裝置,像是Teslasuit、ARAIG、PrioVR…等。對於體感的表現方式雖 然都不一樣,但這些都僅是為了遊戲而設計而不是用來溝通與傳達情感。本研究創 新發想的"擁抱"體感服有別於以上的文獻與產品,透過雲端來表達情感性的觸覺。 在國小自然課中累積了電學的知識,學校也從五年級開始在電腦課教導如何用 Scratch寫程式,加上從網路上看到創客Maker利用Arduino UNO做了很多好玩的東 西,於是我想到可以用學過的程式語言加上Arduino來做一件體感服。

人體皮膚非常敏感,大部分的神經生理學家認為,唯有觸覺刺激的物理性質 "種類、強度、大小"傳送至神經系統,情緒會在最後階段加入觸覺認知中。利用 多個微型振動馬達的陣列,來傳遞身體的觸覺感受,並將心情及感動的情緒讓遠端 的使用者知道,透過穿戴裝置可以將「情感性觸覺」傳達出去。 選擇適合表現觸感的元件

## (五)探討人體部位對於振動的辨識度,實驗與問卷調查 研究無線控制與雲端數據交換

貳、研究目的

二、實驗軟體與雲端資料庫:  $(+)$  ARDUINO IDE 1.8.5  $(+)$  mBlock  $(+)$  MIT App Inventor 2 (四)電源轉換模組 x2 (五)LED 模組 x4 (六)行動電源 x2 (四)Google Firebase (五)Microsoft Excel 三、連接設備與工具: (九)衣服 x2 (十)電阻、電線、焊錫絲、EVA海綿墊、魔鬼沾、熱熔膠 (一)Android 手機 x2 (二)筆記型電腦 x1 一、主要實驗材料: (一)扁平振動馬達 x80 (二)Arduino UNO x1 (三)Pro Micro x4 (七)馬達驅動模組(ULN2803) x8 (八)藍芽模組(HC-06) x2

參、研究設備與器材 (八)體感服的模擬器設計與測試 (九)實際體感服的製作與APP測試

研究振動與人體感受之間的關係

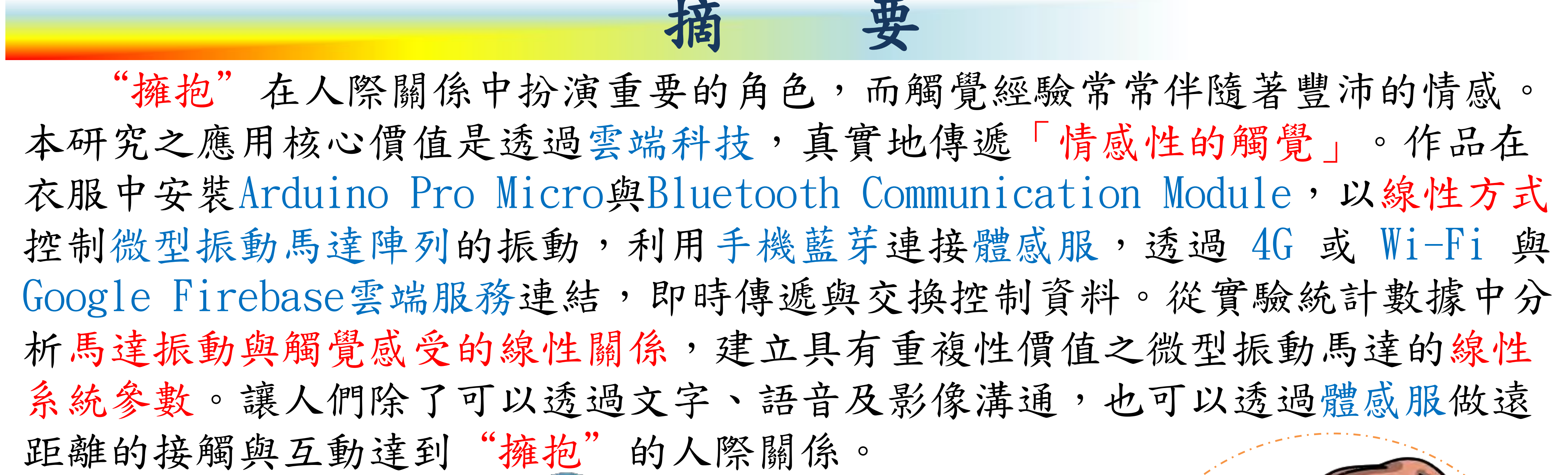

- (三)探討振動馬達通電時間與振動感受的線性關係
- (四)探討線性振動控制與人體感受,實驗與問卷調查
- 

(六)探討手機與Arduino UNO 透過藍芽連接的方法與實驗 (七)研究手機在雲端資料交換的方法與實驗

## 實現體感服的製作

(一)研究振動馬達的原理與種類

(二)研究如何控制扁平振動馬達

(一)尋找20位受測者對於馬達通電時間與振動反應感受實驗。 (二)使用研究二製作的控制電路,將程式修改為振動馬達通電時間從0.01秒到1.2秒為止,每增加0.01秒,間隔2秒開啟一次。 (三)振動強度問卷統計分為五個階段,請受測人辨識"微、輕、中、高、強"的振動強度。 (四)根據統計人類的平均反應時間為0.2秒到0.25秒,為避免反應時間的取樣誤差,每位受測者接受10次循環測試。 (五)操作人記錄受測者的感受與當時秒數。有效資料共有200筆。

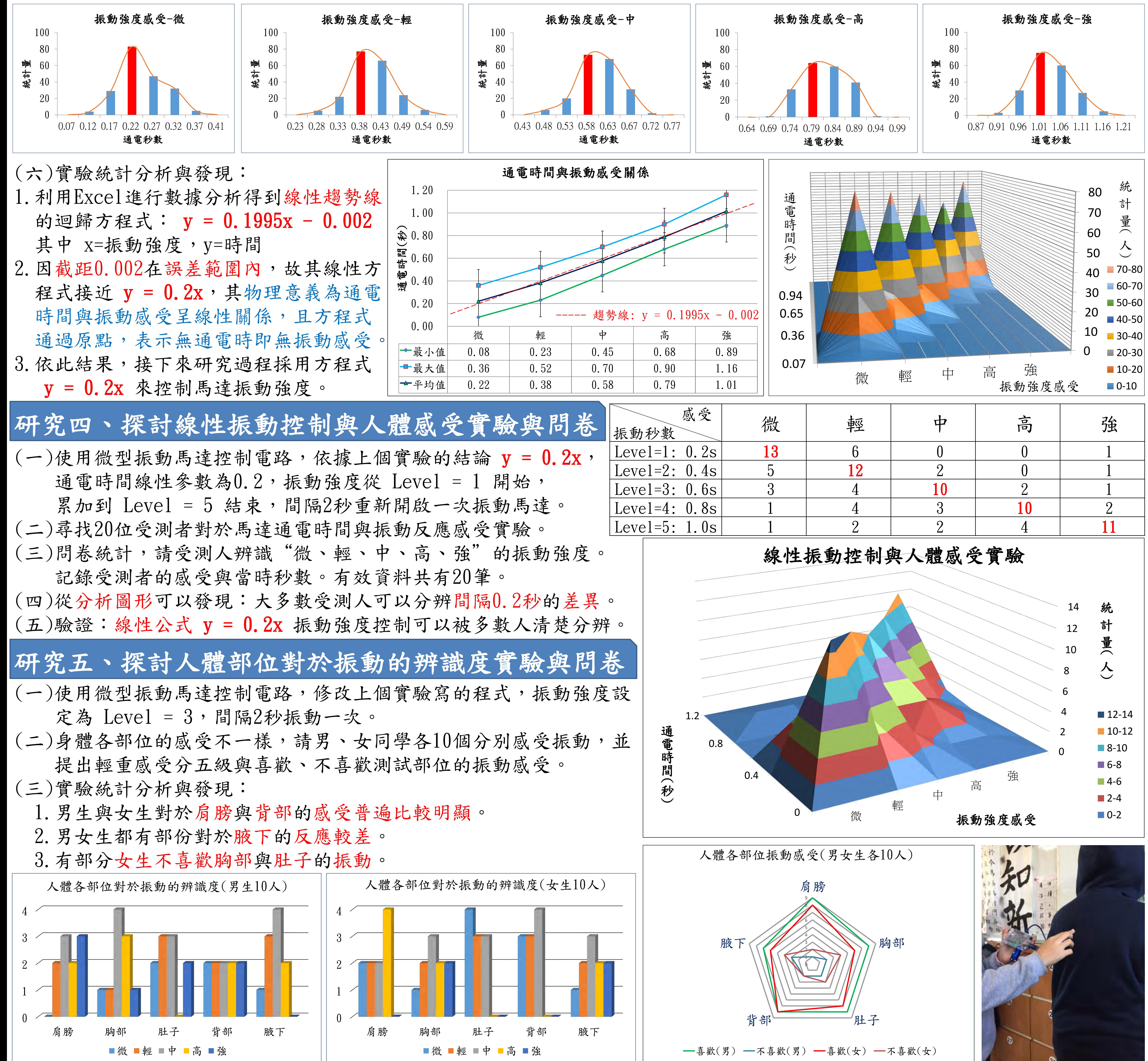

肆、研究過程與方法

## 研究一、研究振動馬達的原理與種類

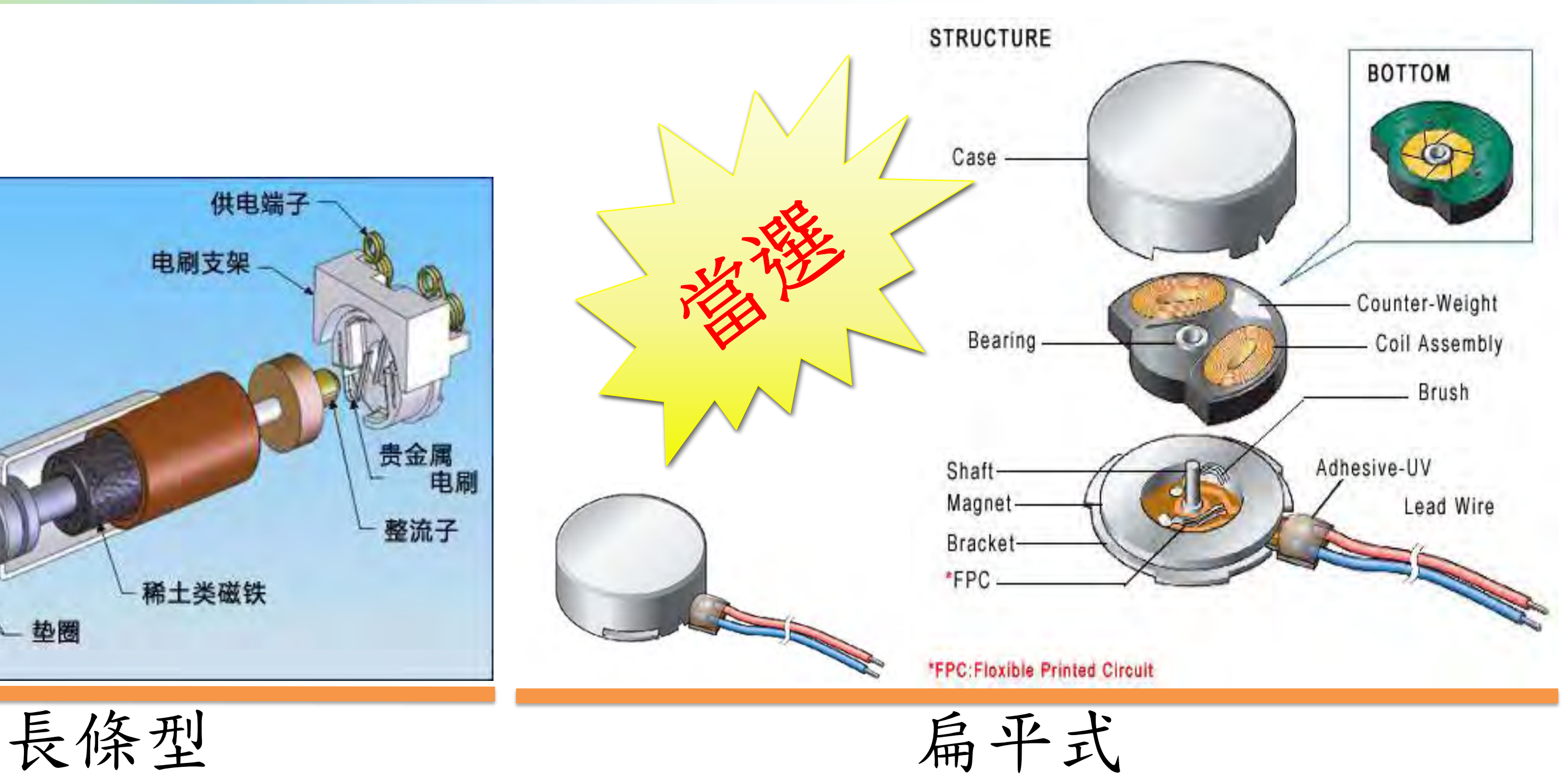

微型振動馬達目前市面上常見的主有兩種類 型,一種是長條型的,一種則是扁平式的,兩者在 形狀有些許差異,但基本原理都是通過電機轉動帶 動凹輪轉動產生離心力,而離心力快速的變動導致 整個馬達都在快速的抖動。另外還有一種叫做線性 共振驅動器 LRA,但是控制起來很困難,所以暫時 不列入研究。考慮到必須要安裝到衣服上面,體積 、包裝與固定方式是目前選擇的重點,所以選擇扁 平式振動馬達作為體感服的振動元件。

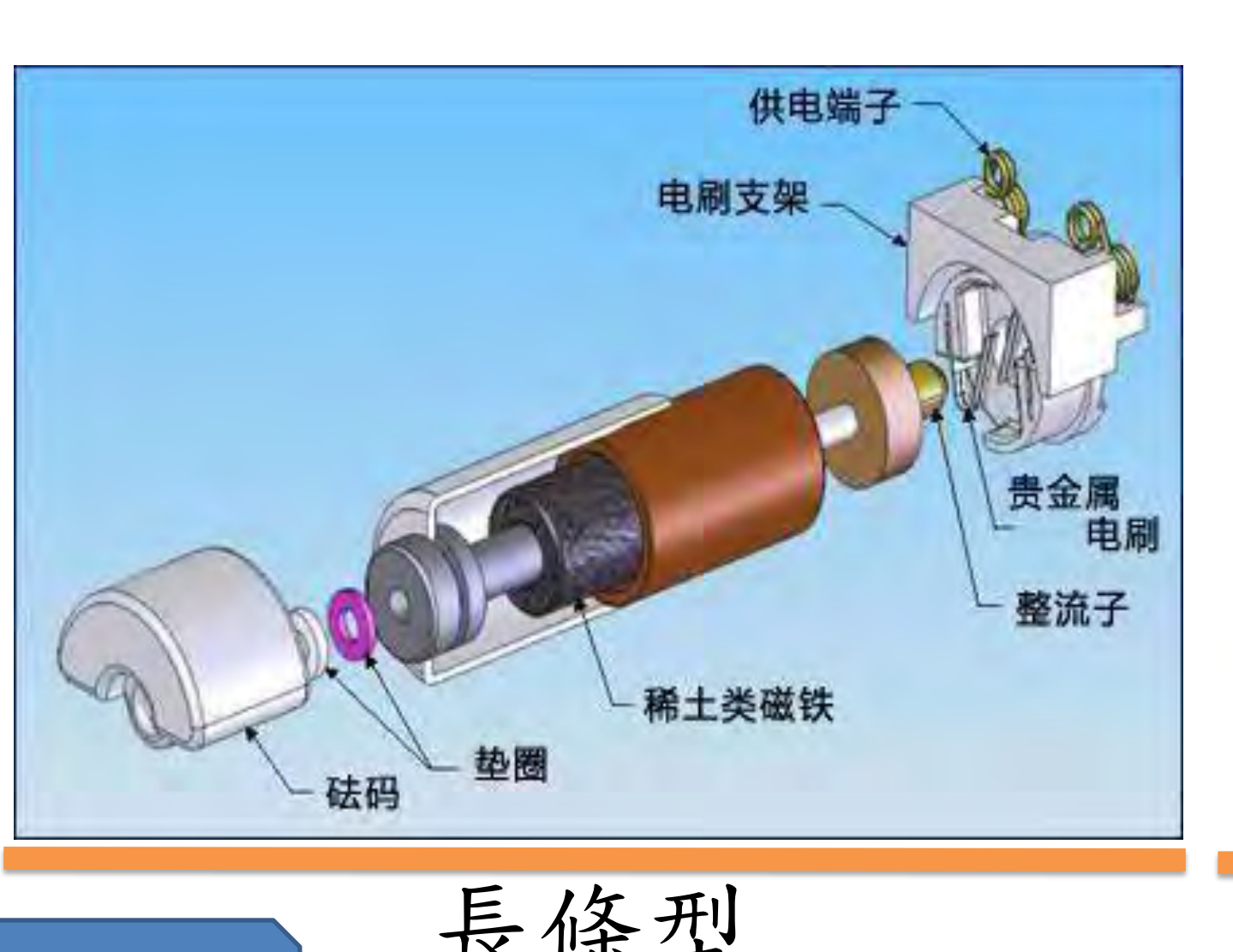

研究二、研究如何控制扁平式微型振動馬達

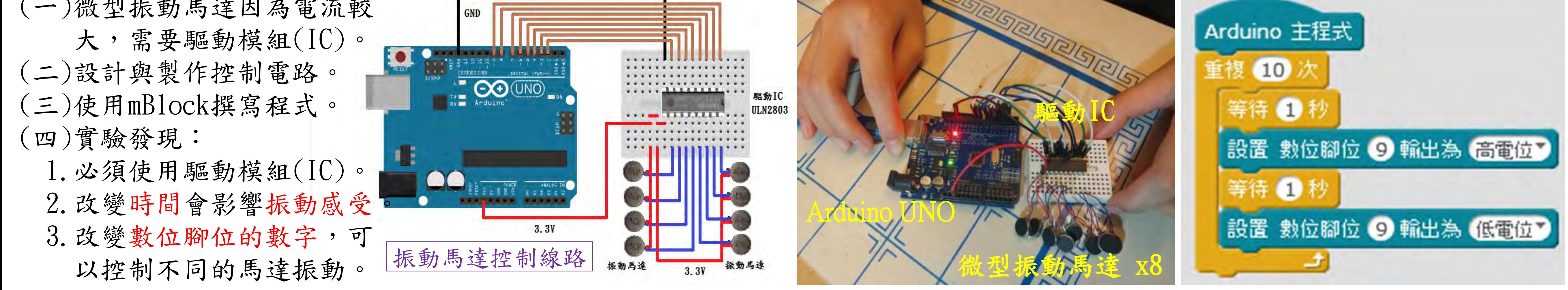

研究三、探討振動馬達通電時間與振動感受的線性關係

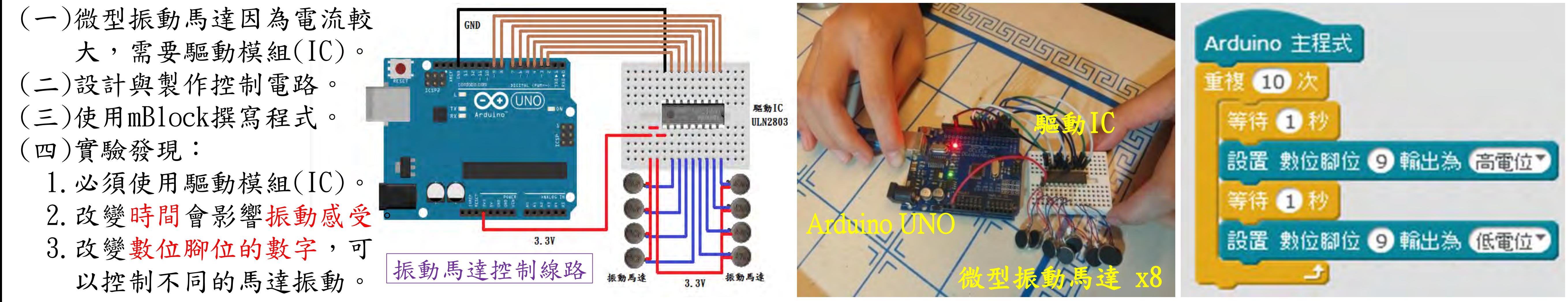

大,需要驅動模組(IC)。 (二)設計與製作控制電路。 (三)使用mBlock撰寫程式。

(二)使用MIT AI2設計"即時通訊APP"研究雲端資料交換的方法。

 $hat-test01$ -app **Chat\_FirebaseDB** 使用者: Emily Database ■ Realtime Database 輸入你的訊息 火鍋好嗎... 規則 備份 資料 Firebase 連結 送出 清除 URL Emily: 火鍋好嗎…<br>Anya: 今天晚上想吃什麼? Emily: good<br>Emily: Hello Anya Anya: How are you?<br>Anya: Hello Emily 您的安全性規則定義為公開,因此任何人都能竊取、修改或刪除資料庫中的資料 chat-test01-app **E-Chat Room** - message: "\"Emily: 火鍋好嗎...\\nAnya: 今天晚上想吃什麼?\\nEmily: good 即時通訊APP Firebase 聊天資料

(三)實驗結果: 1.操作即時通訊APP可以從瀏覽器觀察 Google Firebase 資料的即時變化。

(一)使用手機透過HC-06藍芽模組 控制Arduino上LED(13)ON/OFF。 (二)使用mBlock來設計控制軟體。 (三)使用MIT AI2來製作手機APP。 (四)設置藍芽模組進行手機配對。 (五)實驗結果:完成手機與Arduino 透過藍芽通訊裝置連線控制 LED ON/OFF,達成裝置的無線控制。

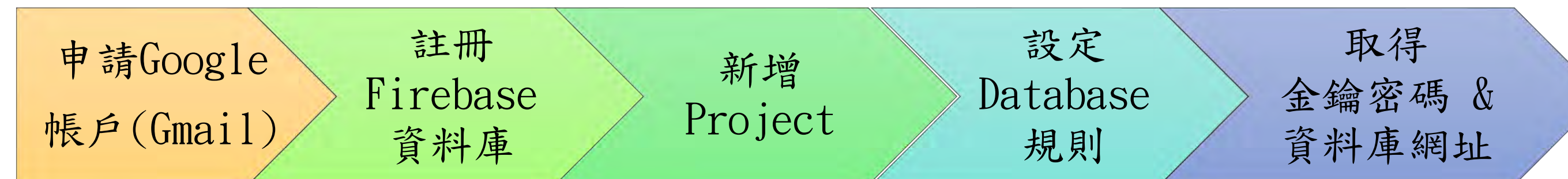

(一)註冊Firebase資料庫並建立新專案,將使用規則設定為開放 (Ture),然後取得專案資料庫連結網址與網路憑證(金鑰) 以後,就可以開始使用資料庫了。

**LED OFF**

ものが目のと

i in annun

**BT List** 

LED Turn On

Disconnect

**LED ON**

1922,000

**BT LIST** 

LED Turn Off

Disconnect

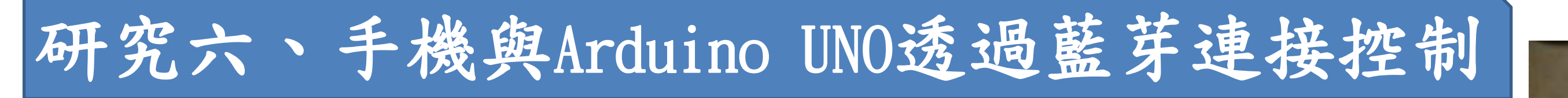

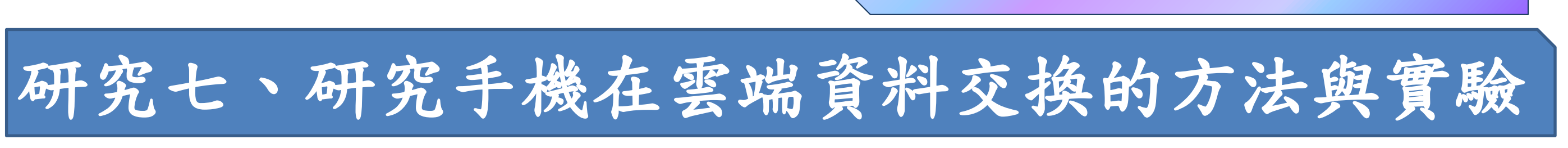

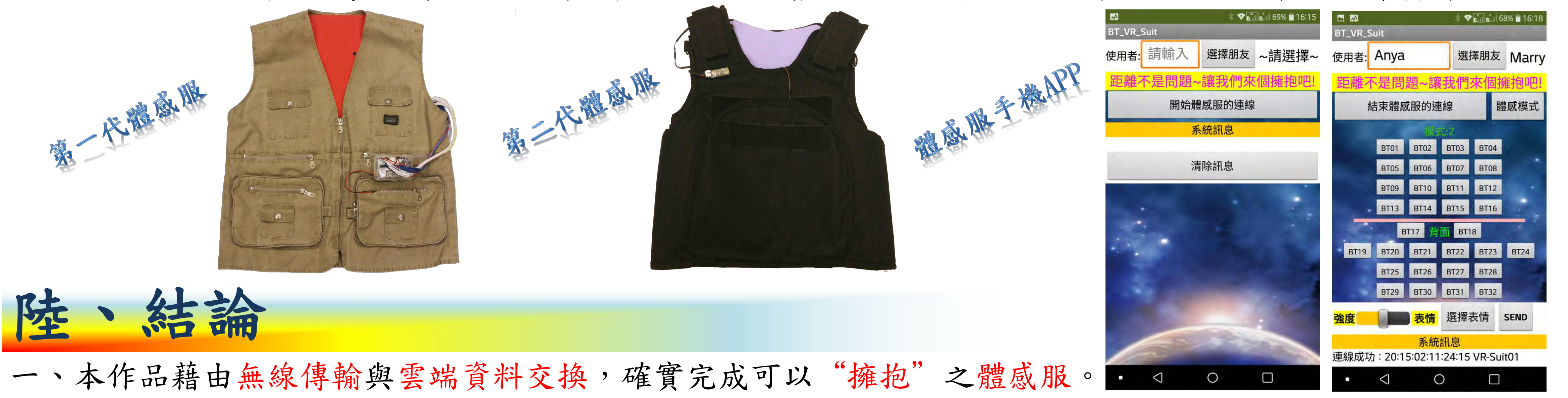

- 二、目前已完成研發至第二代體感服,改善了服裝的貼身性與實用性,具有良好的 振動觸感以及隱藏了控制
- 模組與線路,並增加傳輸動態表情的功能。未來第三代體感服將增加傳感器,可以即時偵測人體生理參數, 改變目前手機按鍵輸入的控制方式,增加人體振動模組的接觸面積與更細緻的控制振動。
- 三、以線性系統"馬達通電時間與人體感受之線性關係"來控制振動馬達,建構「情感性觸覺」之關鍵參數。
- 四、研究過程以問卷方式處理人體受振動大小之感受,並且以統計分析方式,完成數據之可信度分析。

### 五、體感服的應用與未來:

- 1. 使用在人與人的溝通搭配通訊軟體,如LINE、微信…。或是直播與粉絲互動的軟體,如Facebook、抖音…
- 2.影音平台的多媒體播放互動,搭配撥放軟體,如YouTube、網路或有線電視系統…
- 3.教育類輔助遠距教學與肢體互動,以及現場教學的虛擬互動
- 4.遠距醫療照顧與復健工作、老年長照與特殊兒童照顧
- 5. 其他特殊應用,像是收集擁抱、記憶擁抱,以及擁抱的販售。

# 条、参考資料

- 一、科學人雜誌 解讀心智 觸覺的情感力量 撰文/SA編輯部 ( The Editors of SA ) 四、ARDUINO https://www.arduino.cc/ 翻譯/陳瑀葳 http://sa.ylib.com/MagArticle.aspx?Unit=columns&id=3011 五、mBlock http://www.mblock.cc/
- 二、神奇「擁抱背心」 按讚就有愛的抱抱! | ETtoday新奇 | ETtoday新聞雲 https://www.ettoday.net/news/20121007/111606.htm
- 三、CUTECIRCUIT The-Hug-Shirt http://cutecircuit.com/the-hug-shirt/
- 
- 六、MIT App Inventor 2 http://appinventor.mit.edu
- 七、Firebase https://console.firebase.google.com/
- 八、人類反應時間測試與統計 https://www.humanbenchmark.com/
- 九、興華鑫1034馬達規格書 深圳市興華鑫電子科技有限公司
- 十、互動設計專題與實戰:深入Arduino的全方位指南/碁峯資訊柯博文著
- 十一、從Arduino到AVR:嵌入式系統原理與應用 /旗標出版社 林聖泉著
- 十二、用Arduino全面打造物聯網 /碁峯資訊 孫駿榮 蘇海永著
	- (由於版面有限,詳細參考資料相關內容請翻閱科展作品說明書)

![](_page_34_Figure_12.jpeg)

一、選擇扁平式振動馬達作為體感服傳達觸感的來源。使用Arduino UNO做為控制的核心,並外加電流驅動模組。 二、從研究三控制馬達通電時間影響振動強度,問卷調查取得200筆有效記錄,統計分析得到y=0.2x線性公式。 三、研究四利用y=0.2x線性公式來控制的振動強度,並從線性振動控制與人體感受的問卷中得到可行性的驗證。 四、身體各部位對於振動的感受不同,研究五透過問卷發現男女對於肩膀與背部感受明顯,對腋下的反應較差。 五、使用藍芽通訊連接手機與控制端,達成短距無線控制。並透過Firebase雲端資料庫,完成遠距離資料交換。 六、體感服模擬器可以同時測試線路、控制軟體與APP。製作體感服,完成真實地傳遞「情感性的觸覺」衣服。 七、探討通電時間與振動感受線性關係取樣數?首先要確認人類反應時間,將最小時間單位設定在0.01秒。反 應與專注力有關,樣本不足統計數據可能會被影響,所以每位受測者取樣10次,並採樣年齡接近的20人次。 八、振動馬達的密度越高,可以得到更好的觸覺體驗?目前放置了36個振動馬達,可以清楚表達每個觸碰位置。 九、持續研究與設計: 第一代體感服(2018.11完成), 振動馬達嵌入EVA中, 振動被部分吸收。背心不夠貼身, 控制盒太大、線路太多。第二代體感服(2019.04完成)改善上述問題,隱藏控制電路。第三代持續研發中…。

研究八、體感服的模擬器設計與控制軟體、APP撰寫測試

(一)使用Pro Micro (相容Arduino),解決放進衣服體積的問題。 (二)體感服的模擬器線路共二組,可模擬二套衣服溝通的狀況。 (三)撰寫體感服控制軟體與手機APP的偵錯測試。 (四)實驗結果:

1.模擬器驗證通訊與控制的架構與線路設計可以正常工作。 2.模擬器利用LED顯示表示振動,可以快速驗證程式的問題。 3.完成模擬器的驗證,表示體感服的通訊與控制已經完成。

![](_page_34_Picture_13.jpeg)

精

Arduino UNO 與藍芽模組的串列埠是交叉接線

TX(板端)-RX(模組) 、RX(板端)-TX(模組)

2.實驗中利用手機透過 Firebase 交換資料,利用雲端連接打開通往世界的大門。